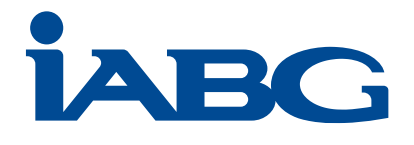

# **ForstMonitor - Handbuch**

Daten  $\sim$ 

Forst-

**IABG** 

# **Anmelden**

Angemeldete Nutzer erhalten exklusiven Zugriff auf Daten ihrer AOI/eignen Fläche

Eine Demoversion ist für alle Nutzer frei zugänglich

Zugangsdaten sind bei der IABG erhältlich

Funktionsumfang ist berechtigungsabhängig

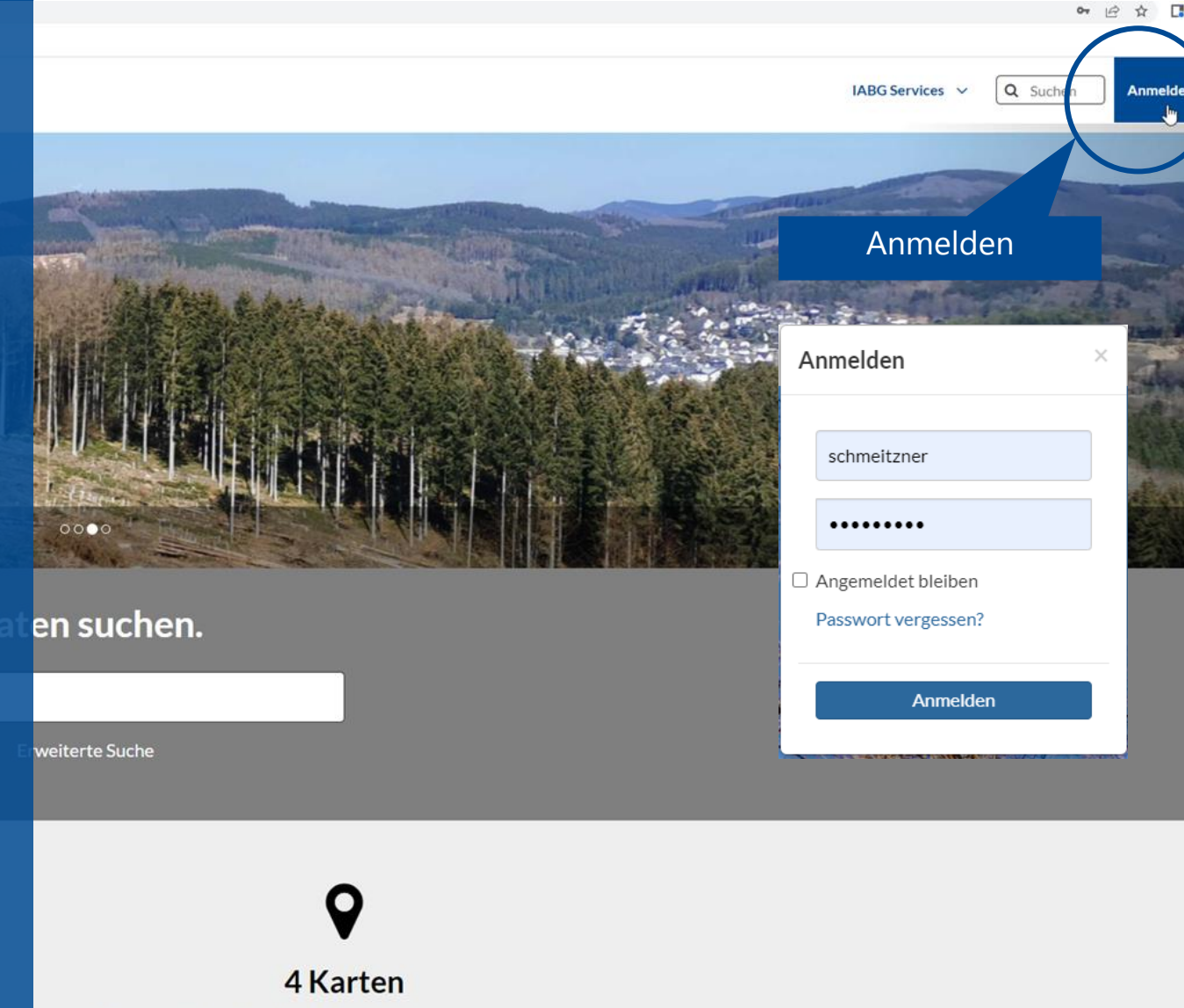

Die Daten sind zum durchsuchen, verschneiden und stylen verfügbar und können zu Karten gruppiert werden, die öffentlich oder nur für bestimmte Nutzer sichtbar sind.

Karten erkunden »

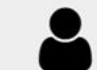

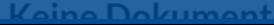

27 Ebenen

aden.

6 Reputzer

**2**

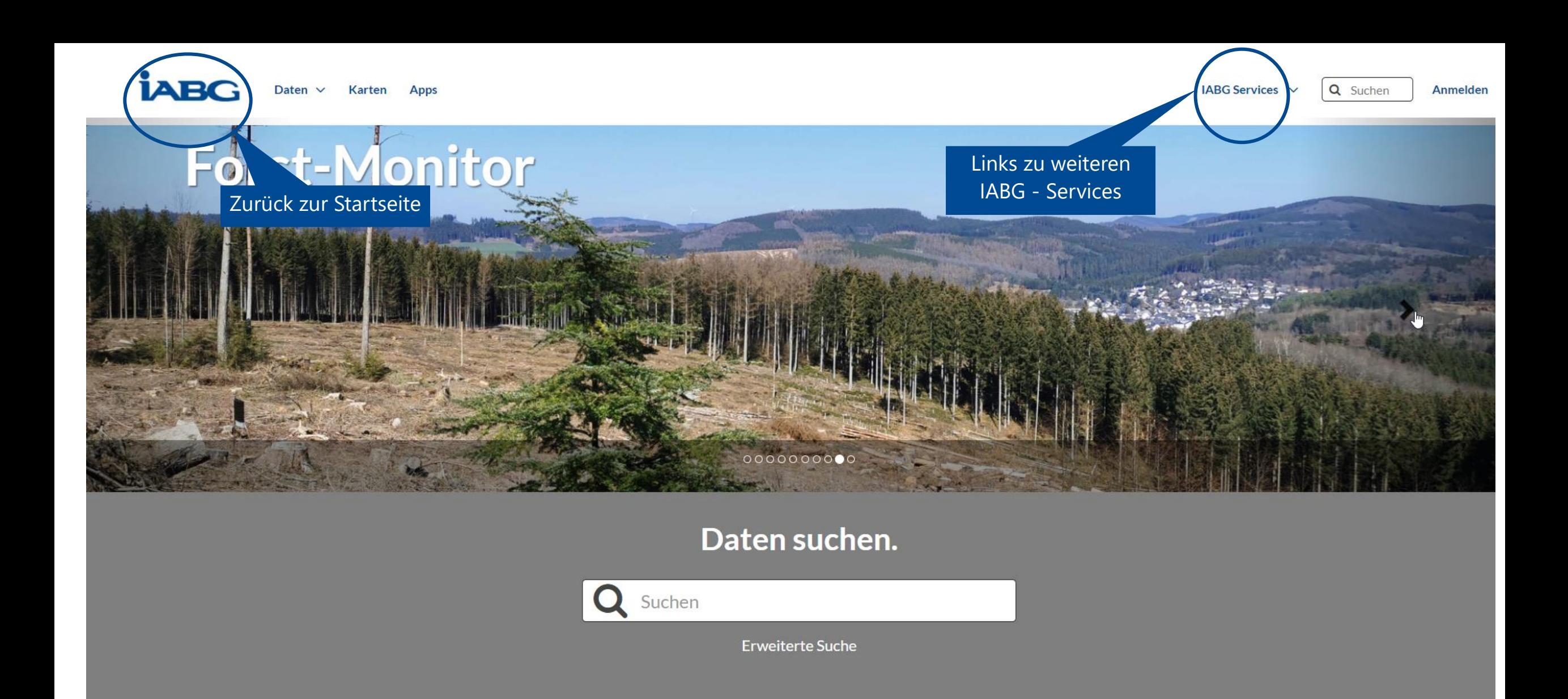

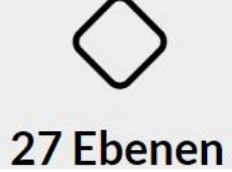

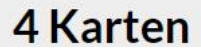

## **Reiter**

**Daten Karten**

Apps

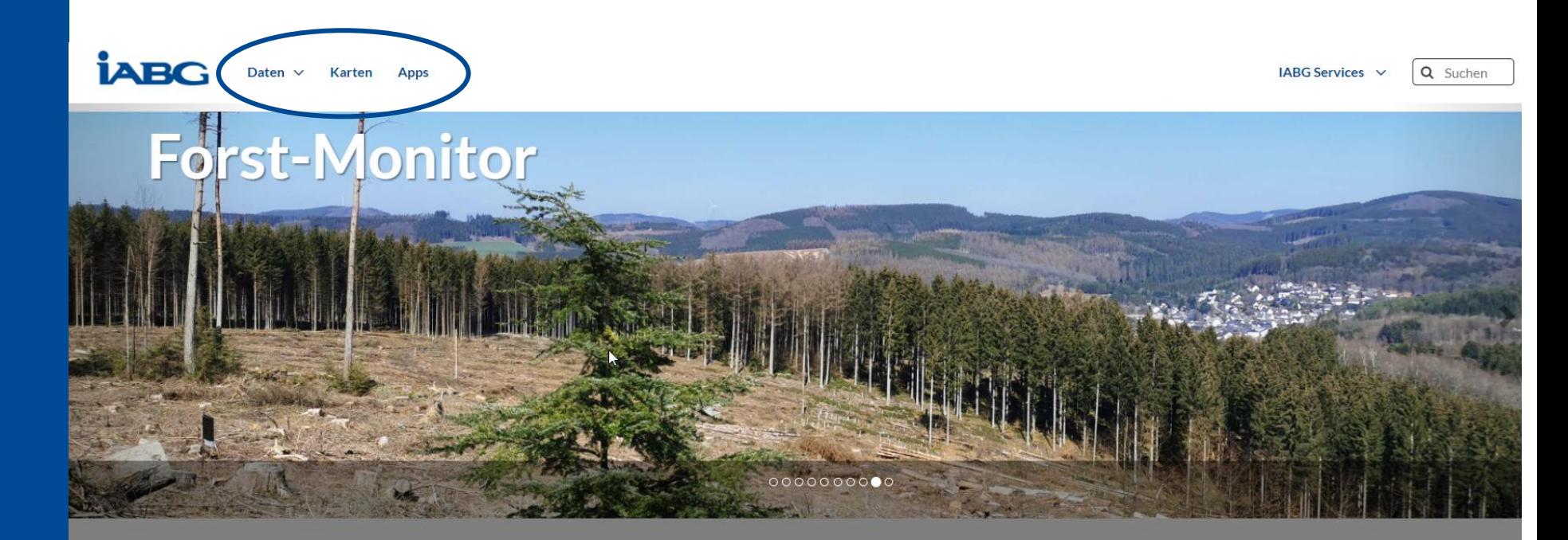

#### Daten suchen.

Q Suchen

**Erweiterte Suche** 

# 27 Ebenen

Hier können Sie nach Geodaten suchen, die von anderen Benutzern, Organisationen und öffentlichen Quellen veröffentlicht wurden. Weiterhin lassen sich die Daten in Standardformaten herunterladen.

#### 4 Karten

Die Daten sind zum durchsuchen, verschneiden und stylen verfügbar und können zu Karten gruppiert werden, die öffentlich oder nur für bestimmte Nutzer sichtbar sind.

Karten erkunden »

Ebenen erkunden »

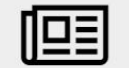

### **Daten**

Ebenen

Darstellungen der einzelnen Kartenthemen

Dokumente

CSV – Datei für das Gebiet Krahnberg

Remote-Dienste

Einbindung verschiedener WMS-Dienste der Länder

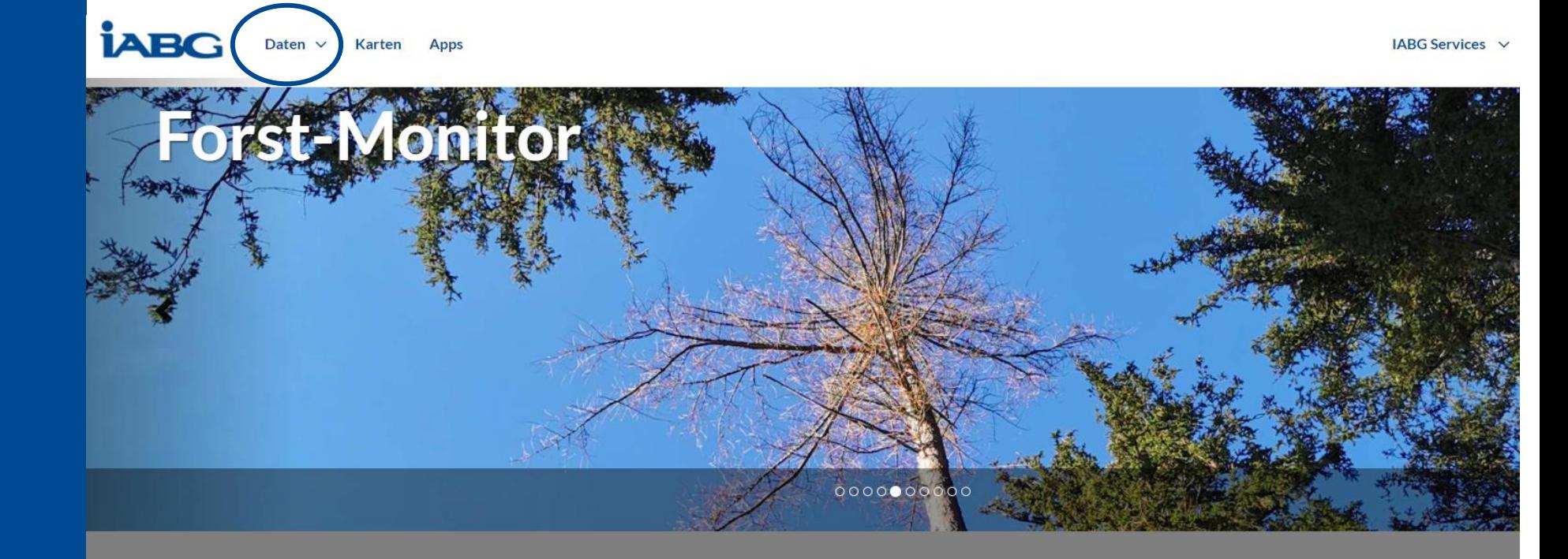

#### Daten suchen.

Q Suchen

**Erweiterte Suche** 

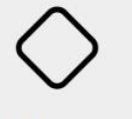

#### 27 Ebenen

Hier können Sie nach Geodaten suchen, die von anderen Benutzern, Organisationen und öffentlichen Quellen veröffentlicht wurden. Weiterhin lassen sich die Daten in Standardformaten herunterladen.

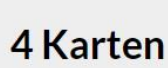

Die Daten sind zum durchsuchen, verschneiden und stylen verfügbar und können zu Karten gruppiert werden, die öffentlich oder nur für bestimmte Nutzer sichtbar sind.

Ebenen erkunden »

Karten erkunden »

### **Ebenen**

#### Ebenen

Darstellungen der einzelnen Kartenthemen

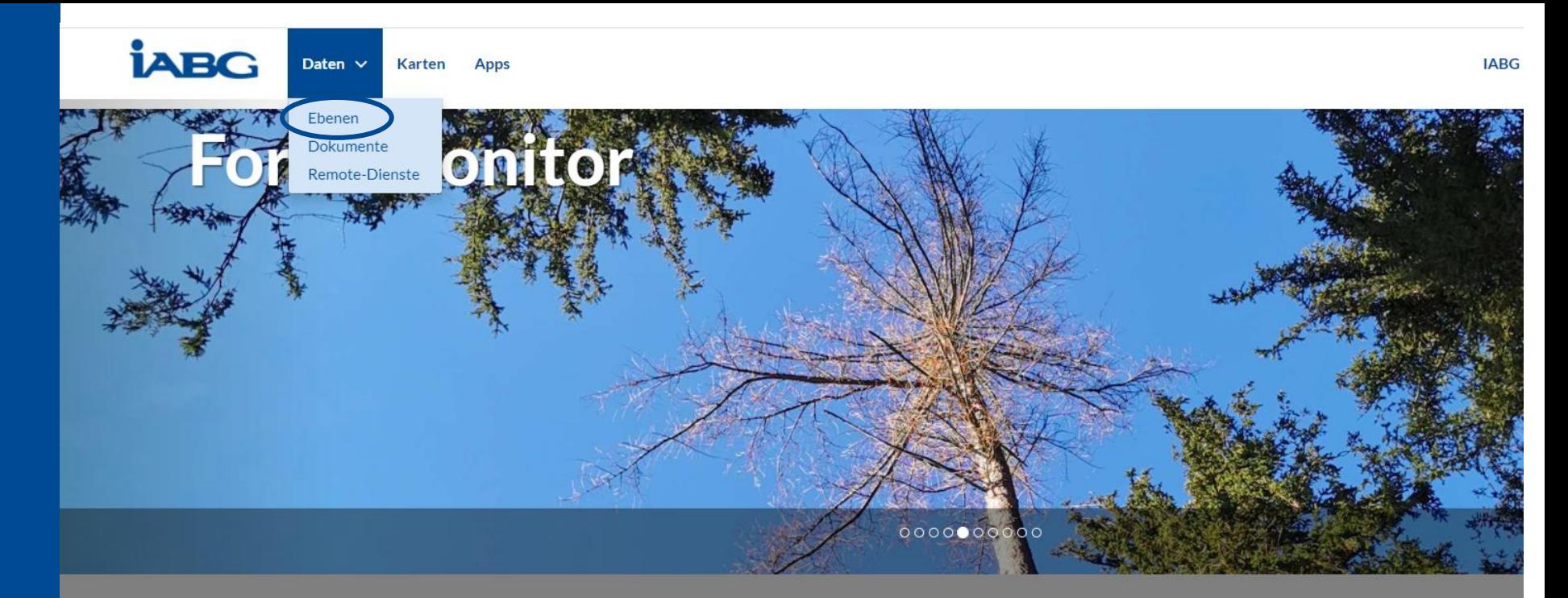

#### Daten suchen.

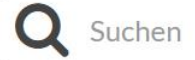

**Erweiterte Suche** 

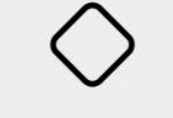

#### 27 Ebenen

Hier können Sie nach Geodaten suchen, die von anderen Benutzern, Organisationen und öffentlichen Quellen veröffentlicht wurden. Weiterhin lassen sich die Daten in Standardformaten herunterladen. Die Daten sind zum durchsuchen, verschneiden und stylen verfügbar und können zu Karten gruppiert werden, die öffentlich oder nur für bestimmte Nutzer sichtbar sind.

**4 Karten** 

Ebenen erkunden »

Karten erkunden »

#### Ebenen erkunden

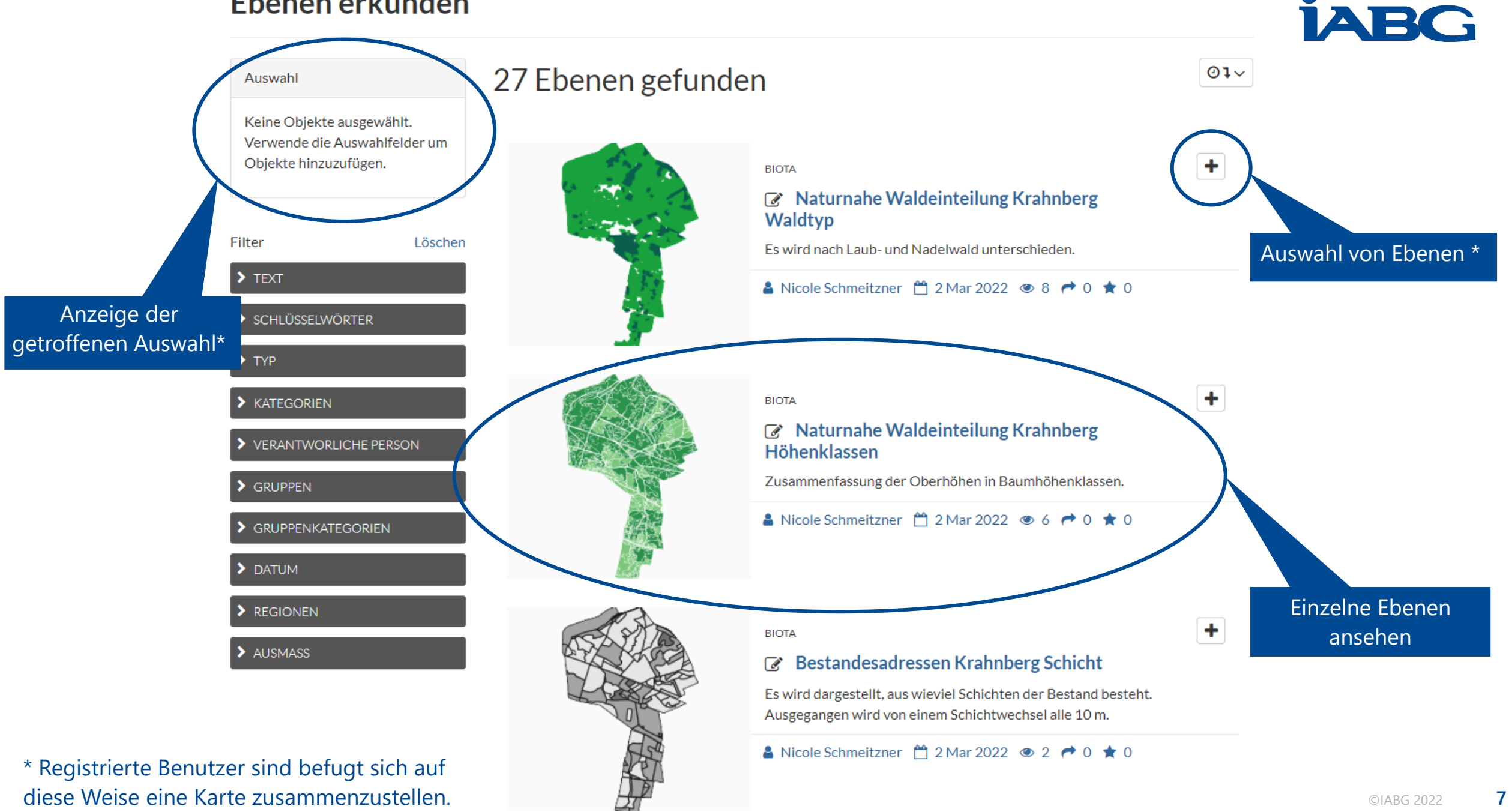

#### Naturnahe Waldeinteilung Krahnberg Höhenklassen

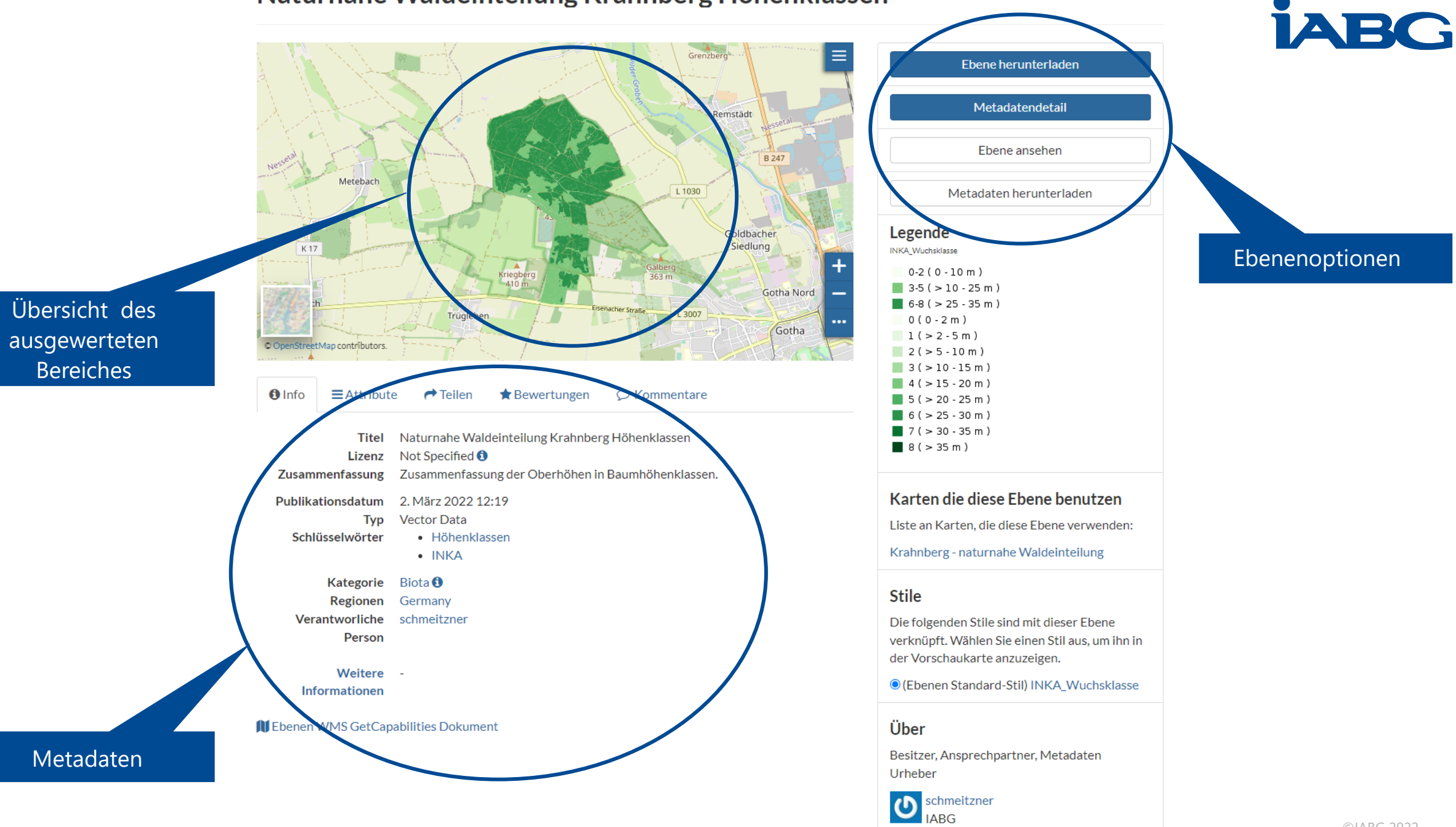

# **Übersicht des ausgewerteten Bereiches**

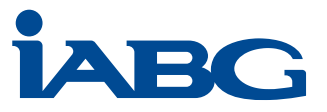

# Naturnahe Waldeinteilung Krahnberg Höhenklassen

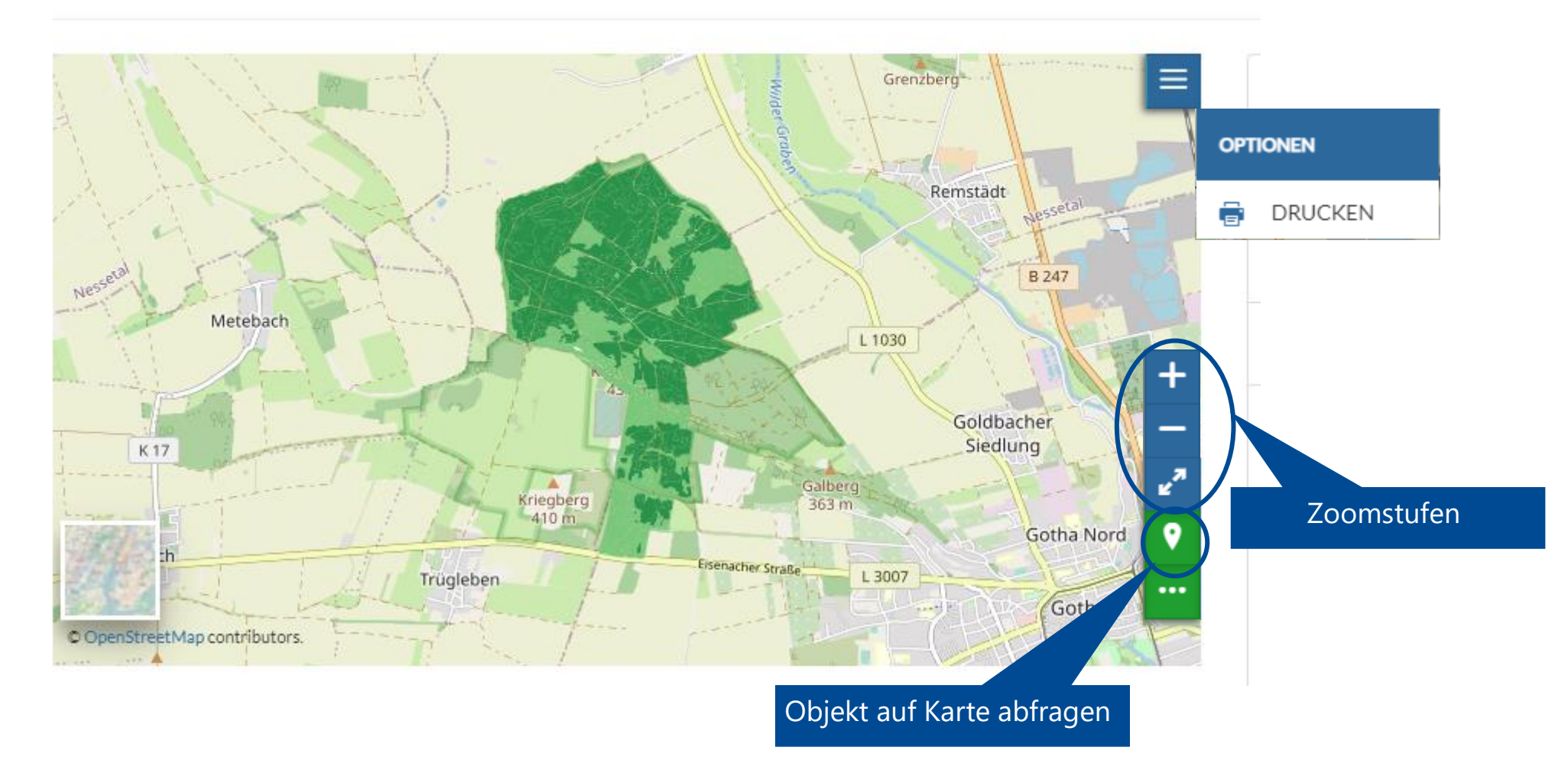

**9**

# **Ebenenoptionen**

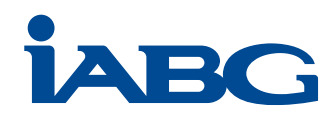

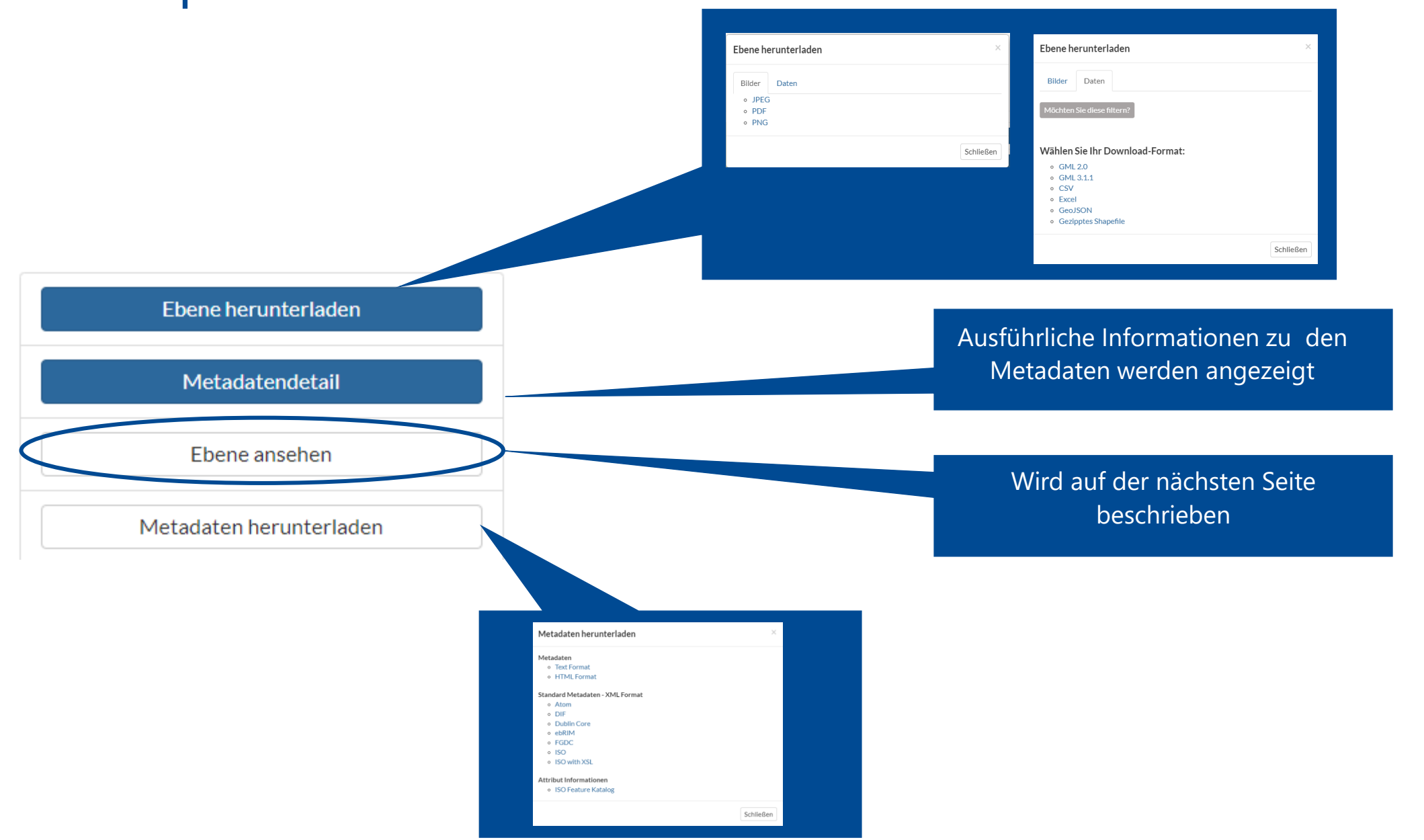

©IABG 2022 **10**

### **Ebene ansehen**

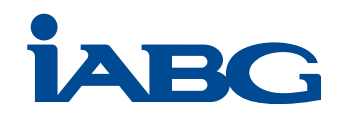

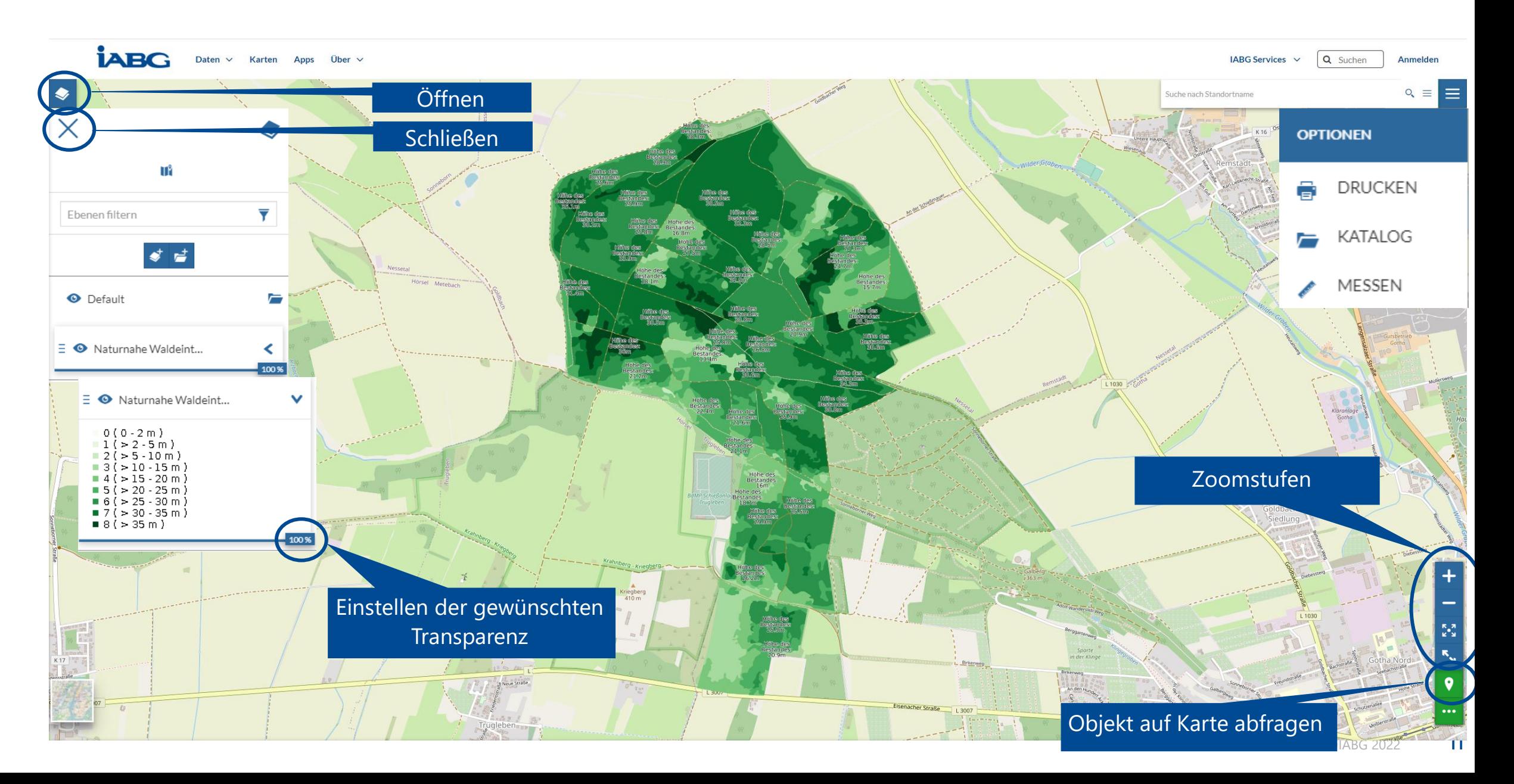

# **Dokumente**

Dokumente

CSV – Datei für das Gebiet Krahnberg

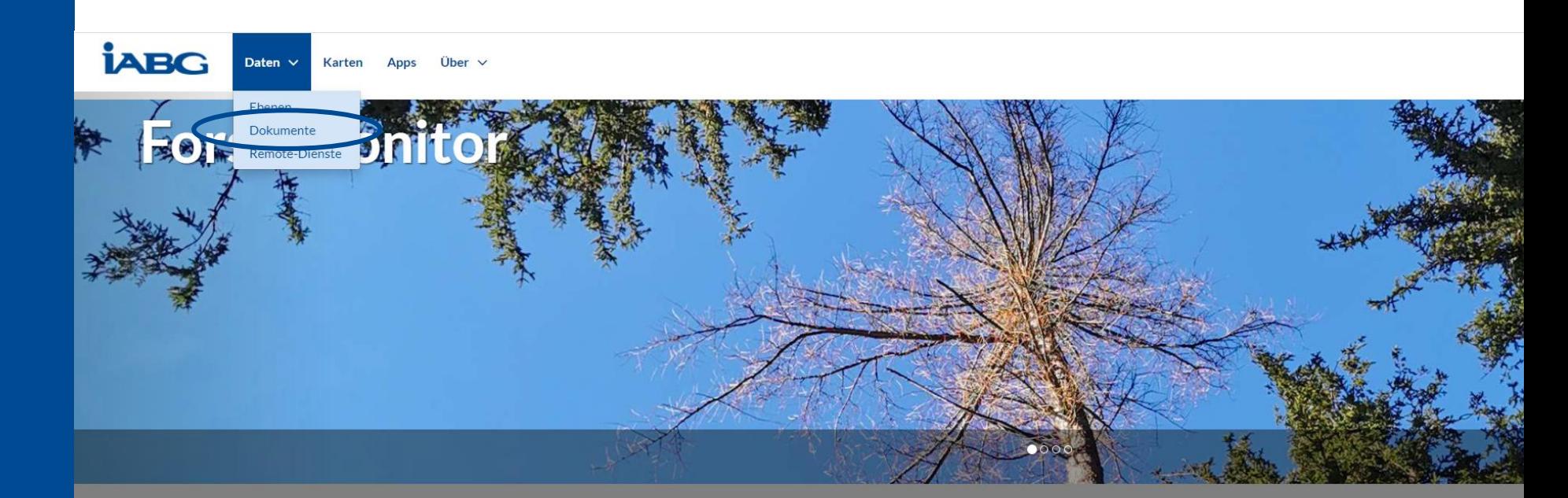

#### Daten suchen.

Q Suchen

Erweiterte Suche

#### 27 Ebenen

Hier können Sie nach Geodaten suchen, die von anderen Benutzern, Organisationen und öffentlichen Quellen veröffentlicht wurden. Weiterhin lassen sich die Daten in Standardformaten herunterladen.

Ebenen erkunden »

4 Karten

Die Daten sind zum durchsuchen, verschneiden und stylen verfügbar und können zu Karten gruppiert werden, die öffentlich oder nur für bestimmte Nutzer sichtbar sind.

Karten erkunden »

### **Dokumente erkunden**

**İABG** Daten  $\vee$  Karten Apps

Dokumente erkunden

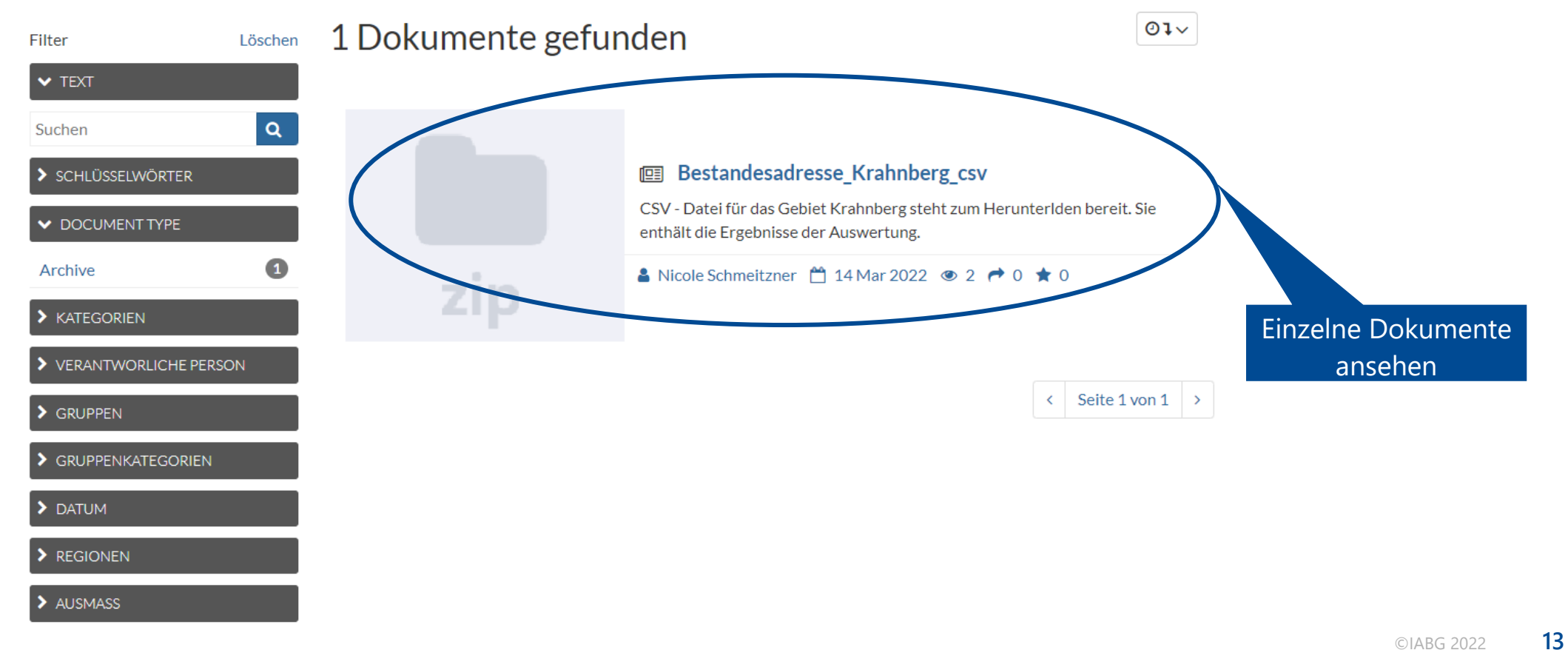

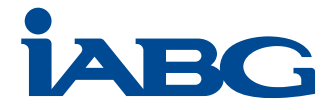

Q Suchen IABG Services  $\vee$ 

Anmelden

### **Dokument erkunden**

# **IABC**

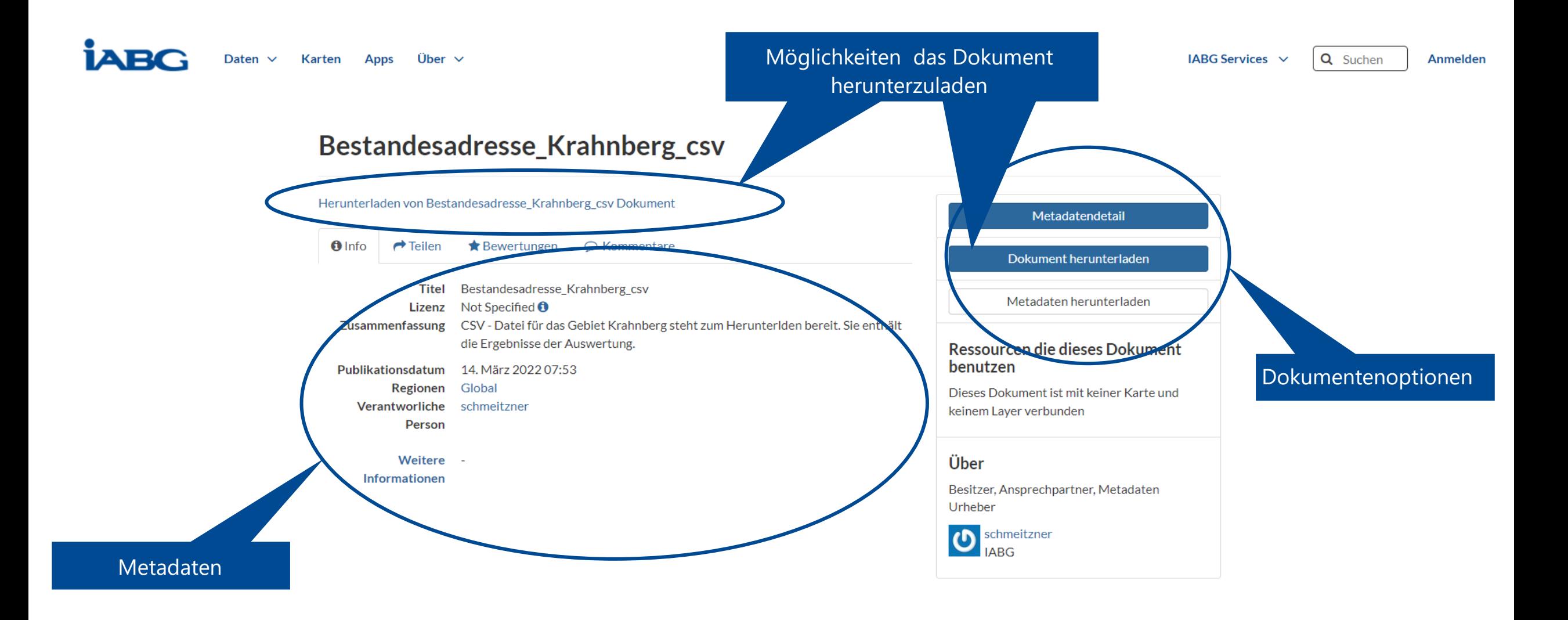

### **Remote-Dienste**

Remote-Dienste

Einbindung verschiedener WMS-Dienste der Länder

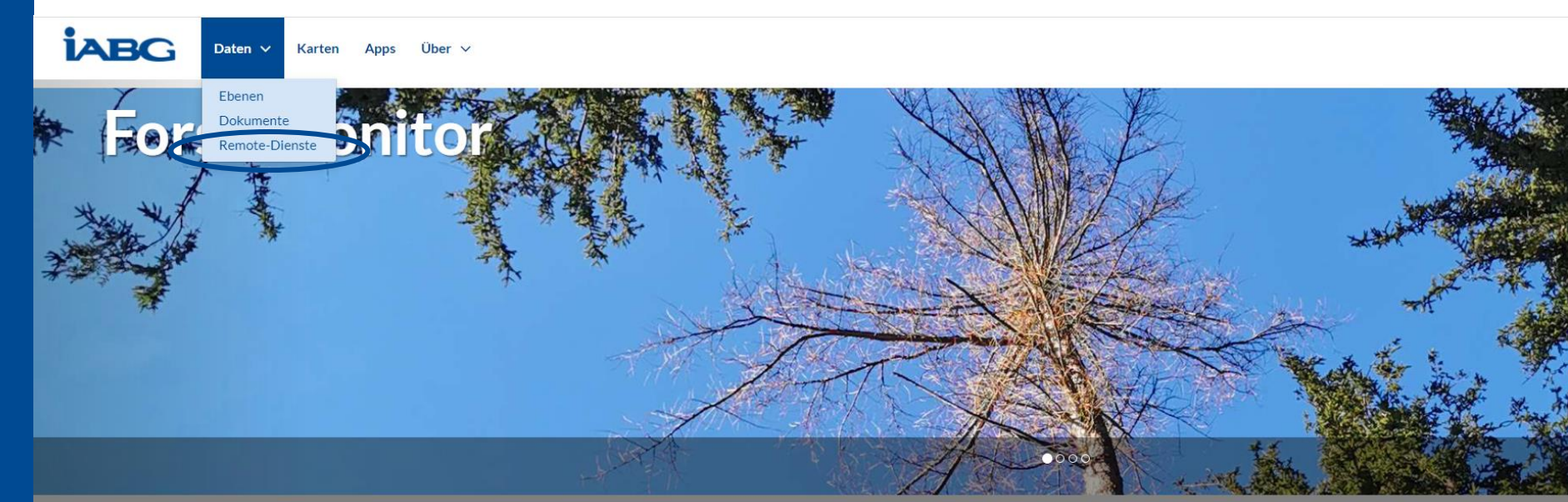

#### Daten suchen.

Q Suchen

Erweiterte Suche

### 27 Ebenen

Hier können Sie nach Geodaten suchen, die von anderen Benutzern, Organisationen und öffentlichen Quellen veröffentlicht wurden. Weiterhin lassen sich die Daten in Standardformaten herunterladen.

Ebenen erkunden »

Die Daten sind zum durchsuchen, verschneiden und stylen verfügbar und können zu Karten gruppiert werden, die öffentlich oder nur für bestimmte Nutzer sichtbar sind.

4 Karten

Karten erkunden »

### **Remote - Dienste erkunden**

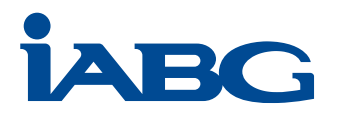

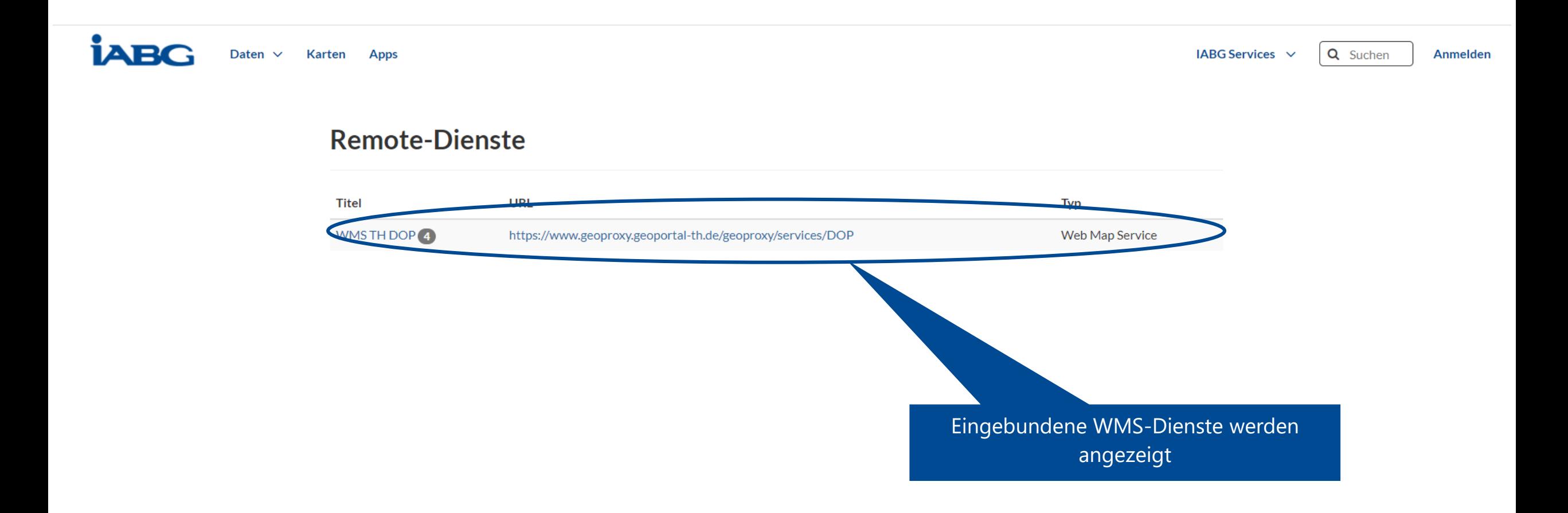

©IABG 2022 **16**

# **Karten**

Karten - Dienste

Die einzelnen Ebenen sind Themen und auswertespezifisch zusammengefasst

Registrierte Nutzer können sich eigene Karten aus den vorhandenen Ebenen zusammenstellen (siehe Folie 8)

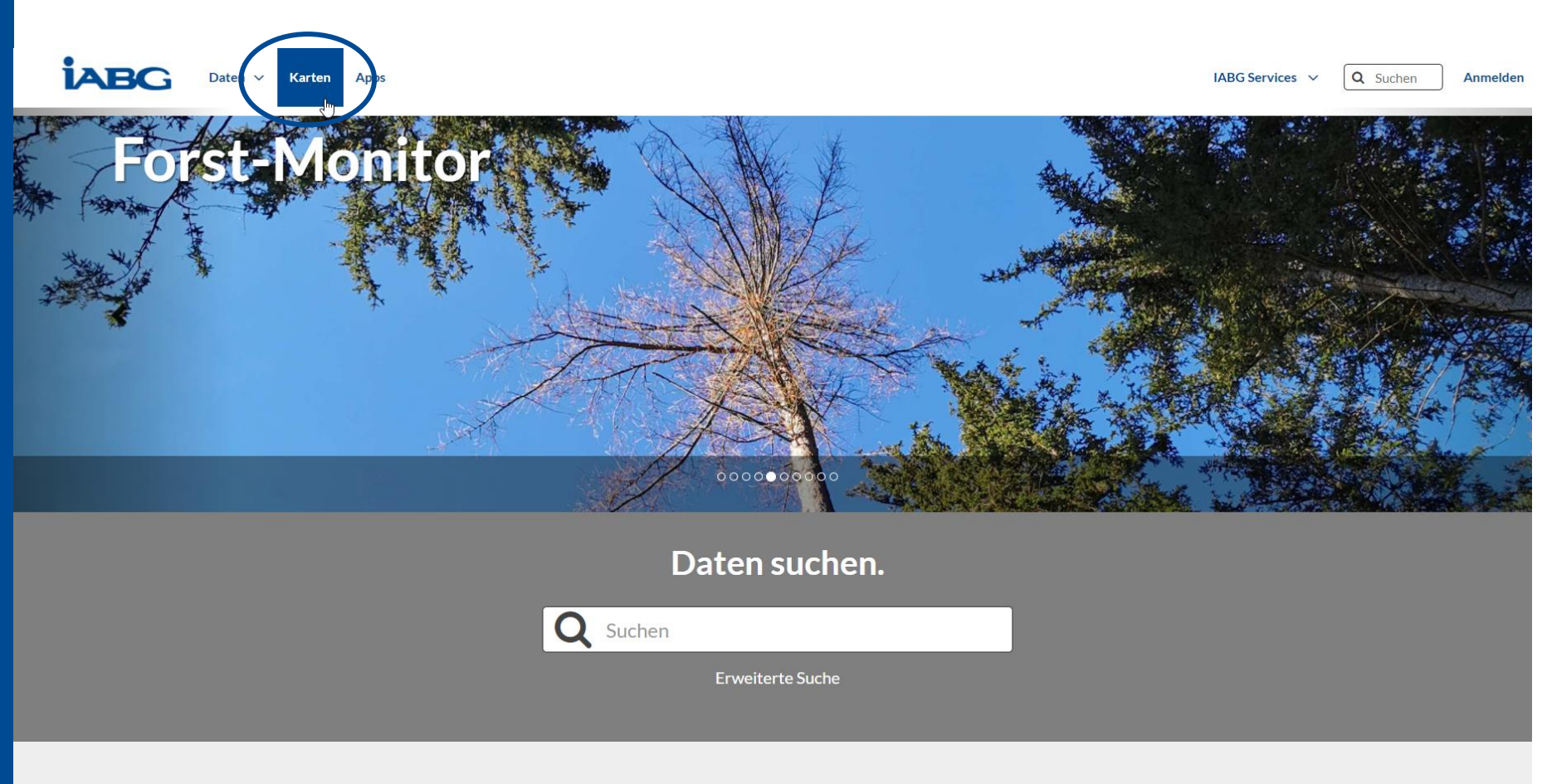

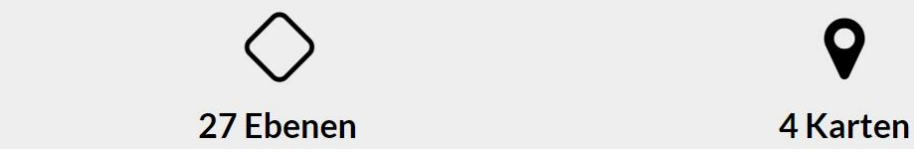

# **Karten erkunden**

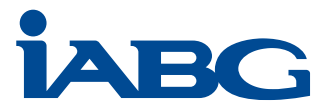

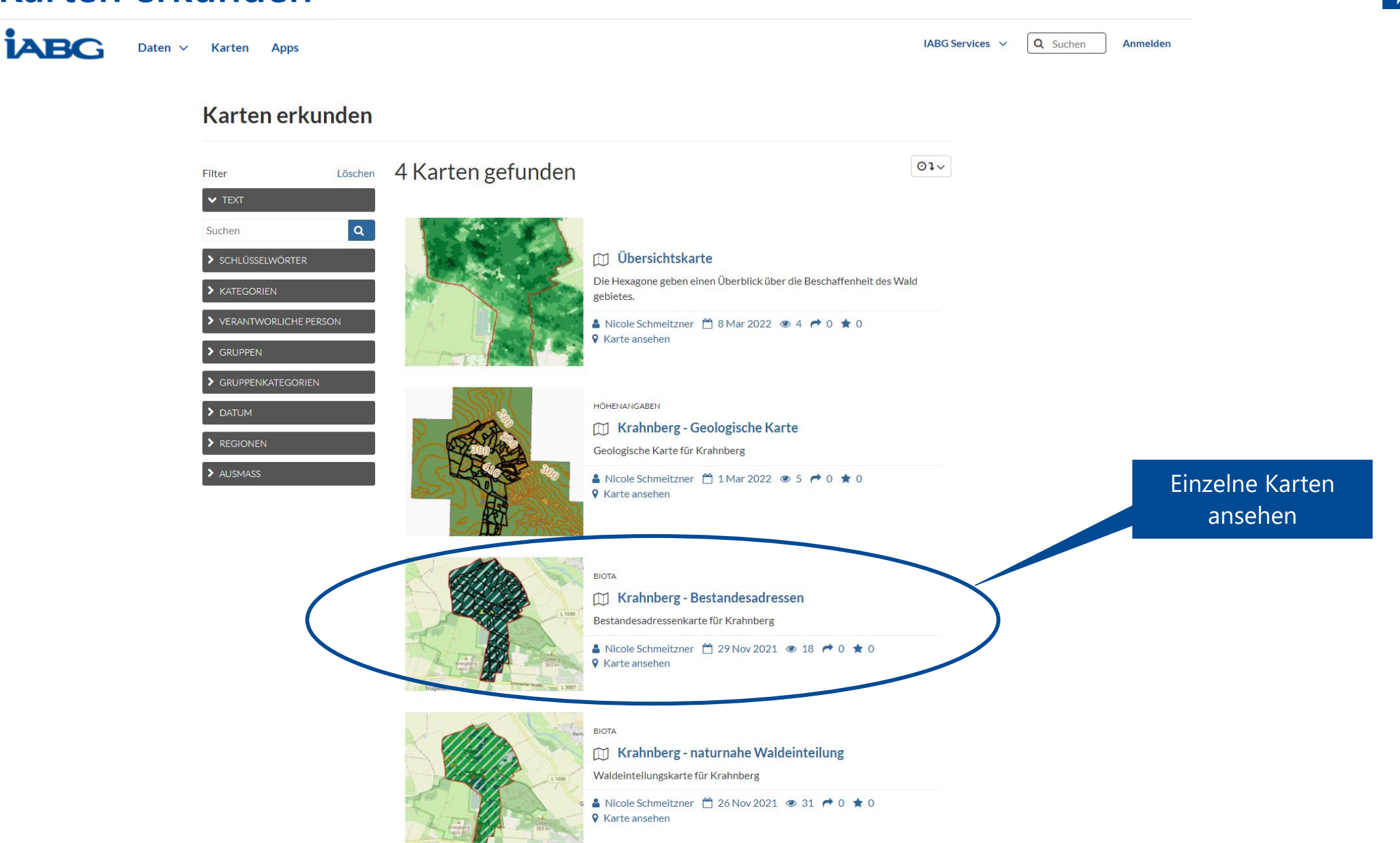

### **Karten erkunden**

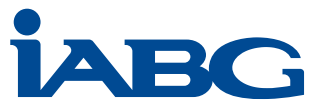

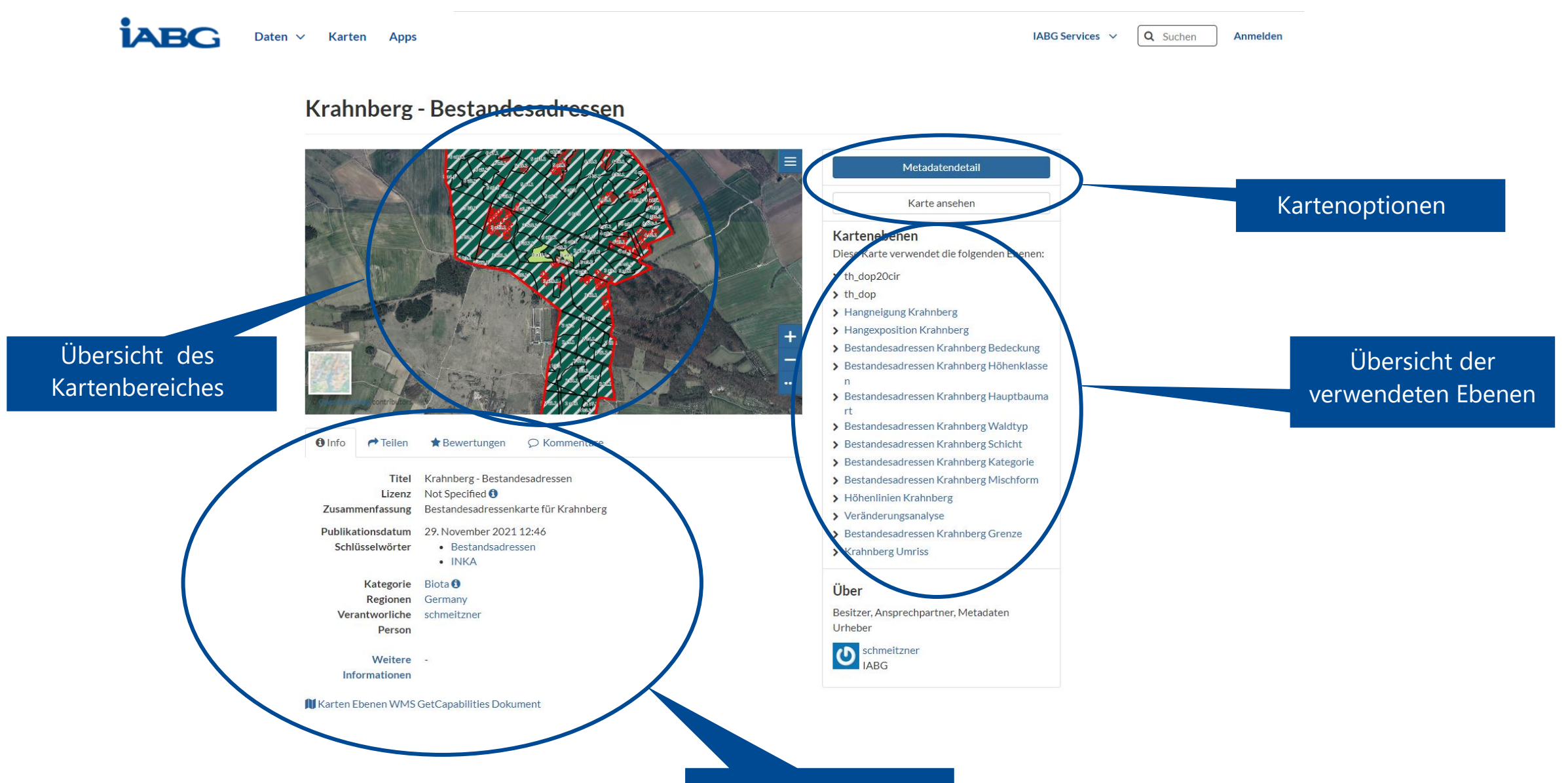

Metadaten

# **Übersicht des Kartenbereiches**

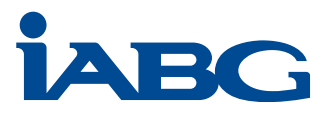

## Krahnberg - Bestandesadressen

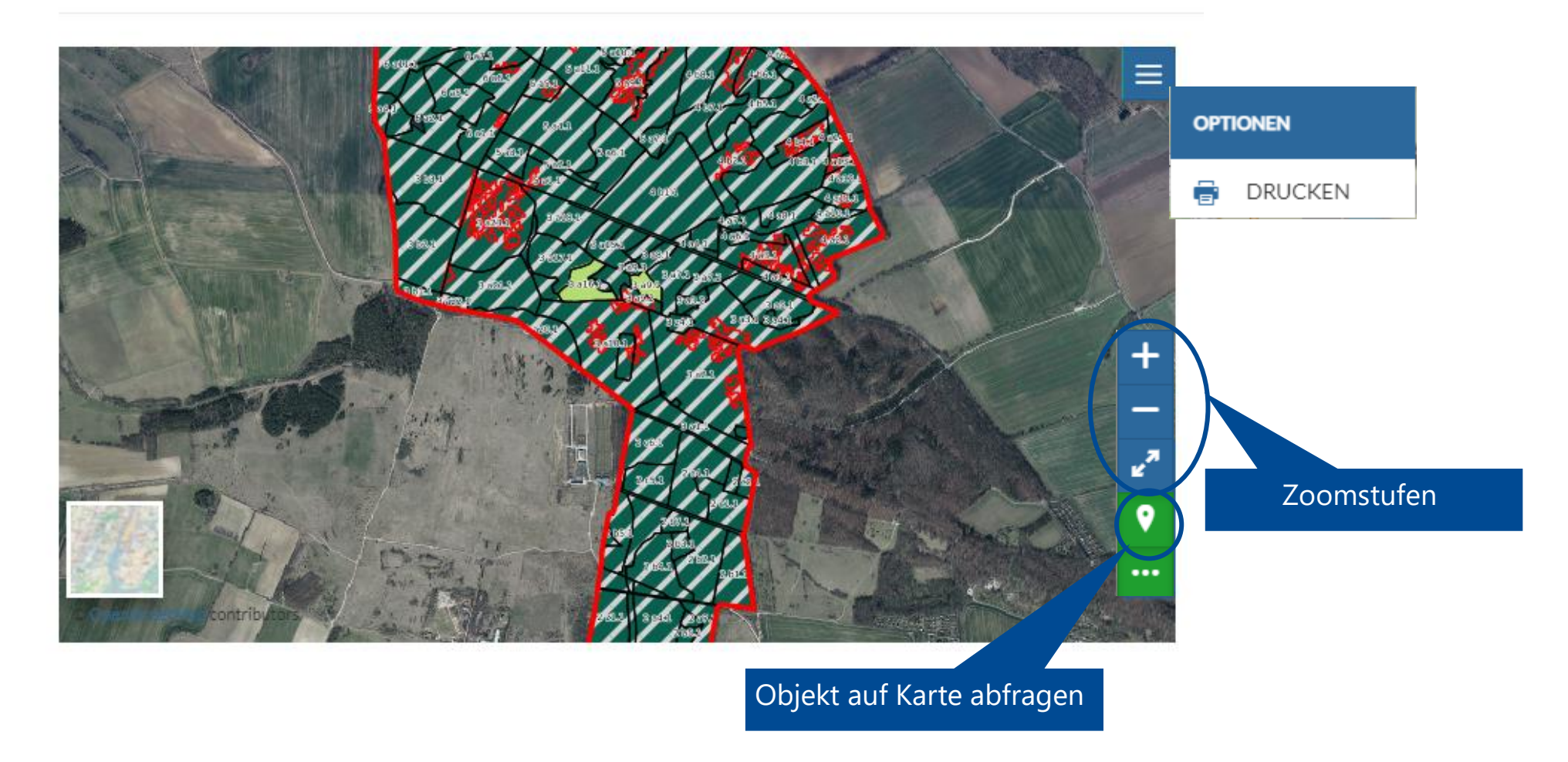

# **Kartenoptionen in der Übersicht**

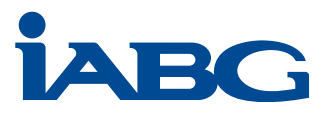

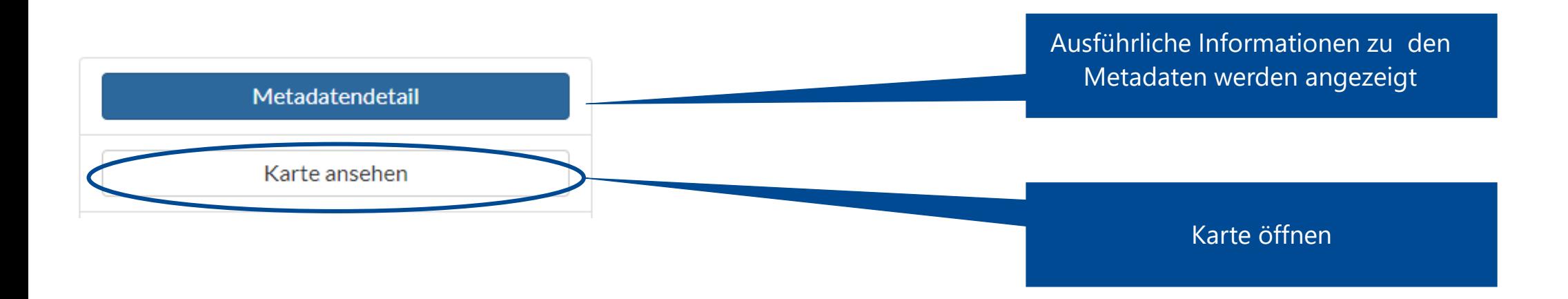

©IABG 2022 **21**

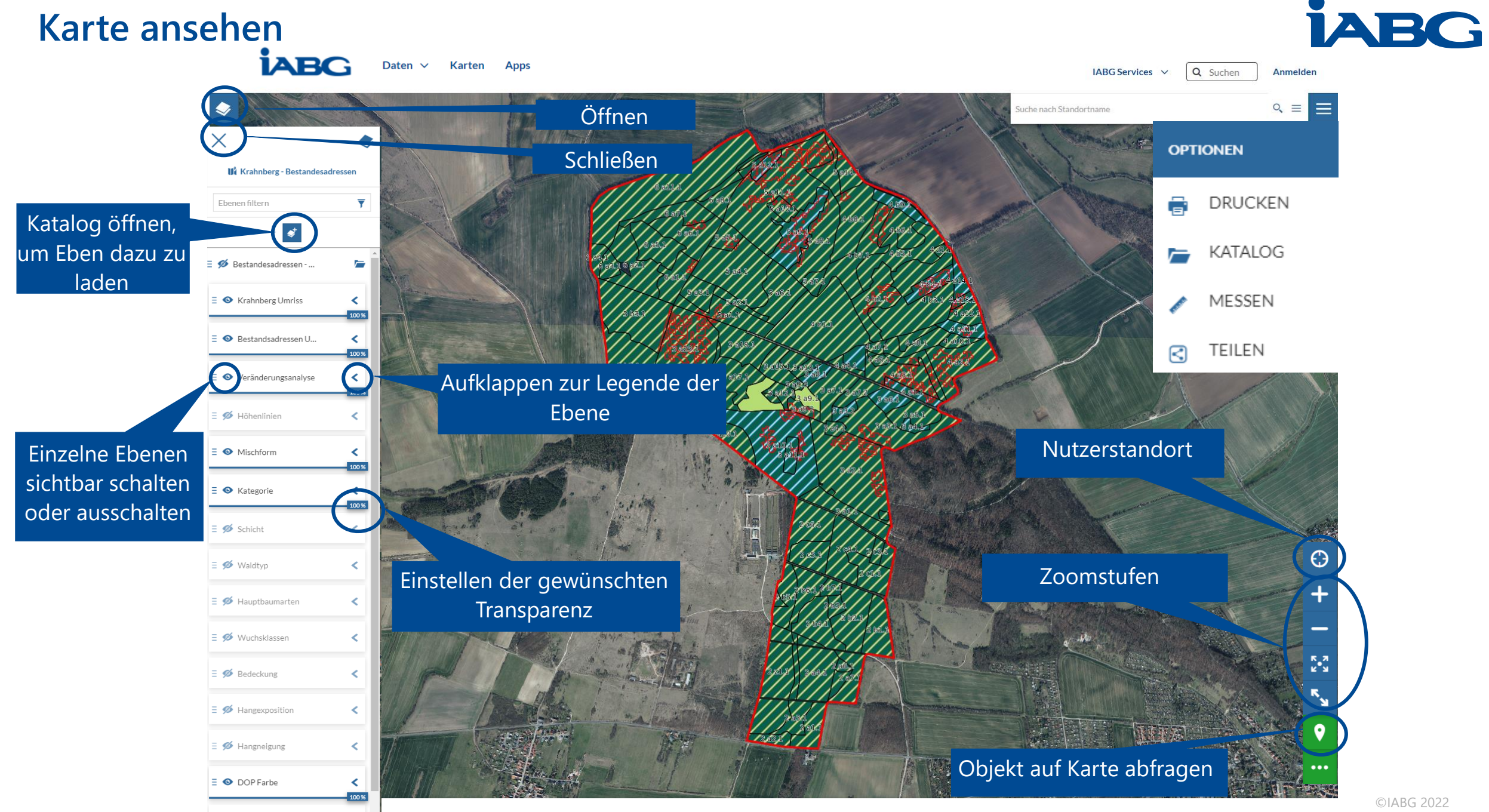

 $\frac{1}{2} \left( \frac{1}{2} \frac{1}{2} \frac{1}{2} \right) \left( \frac{1}{2} \frac{1}{2} \frac{1}{2} \right) \left( \frac{1}{2} \frac{1}{2} \frac{1}{2} \right)$ 

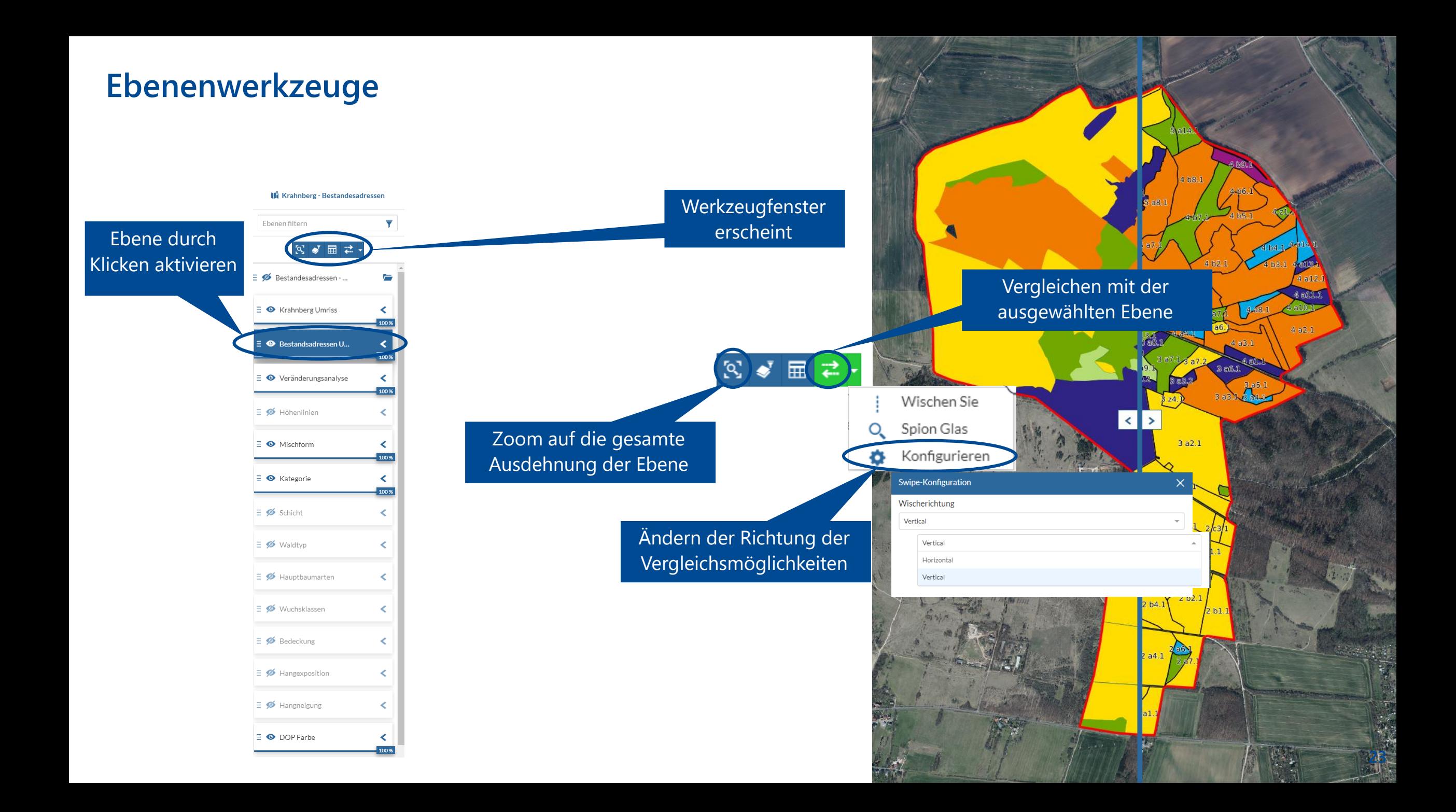

# **Ebenenwerkzeuge**

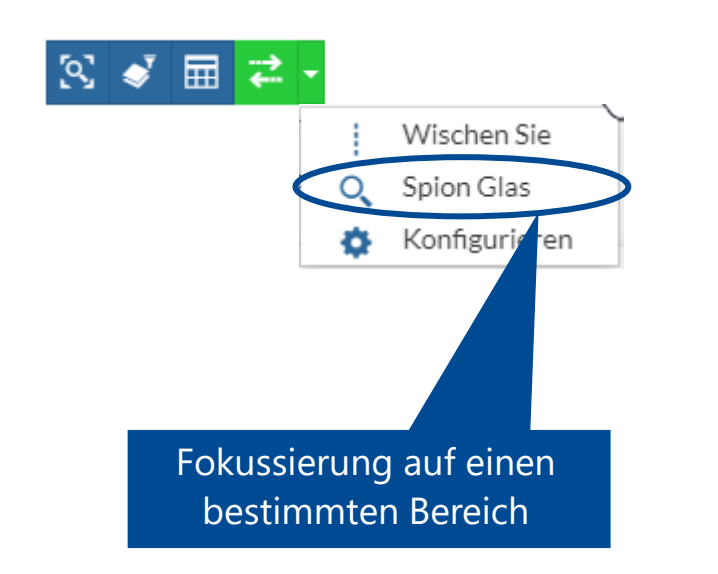

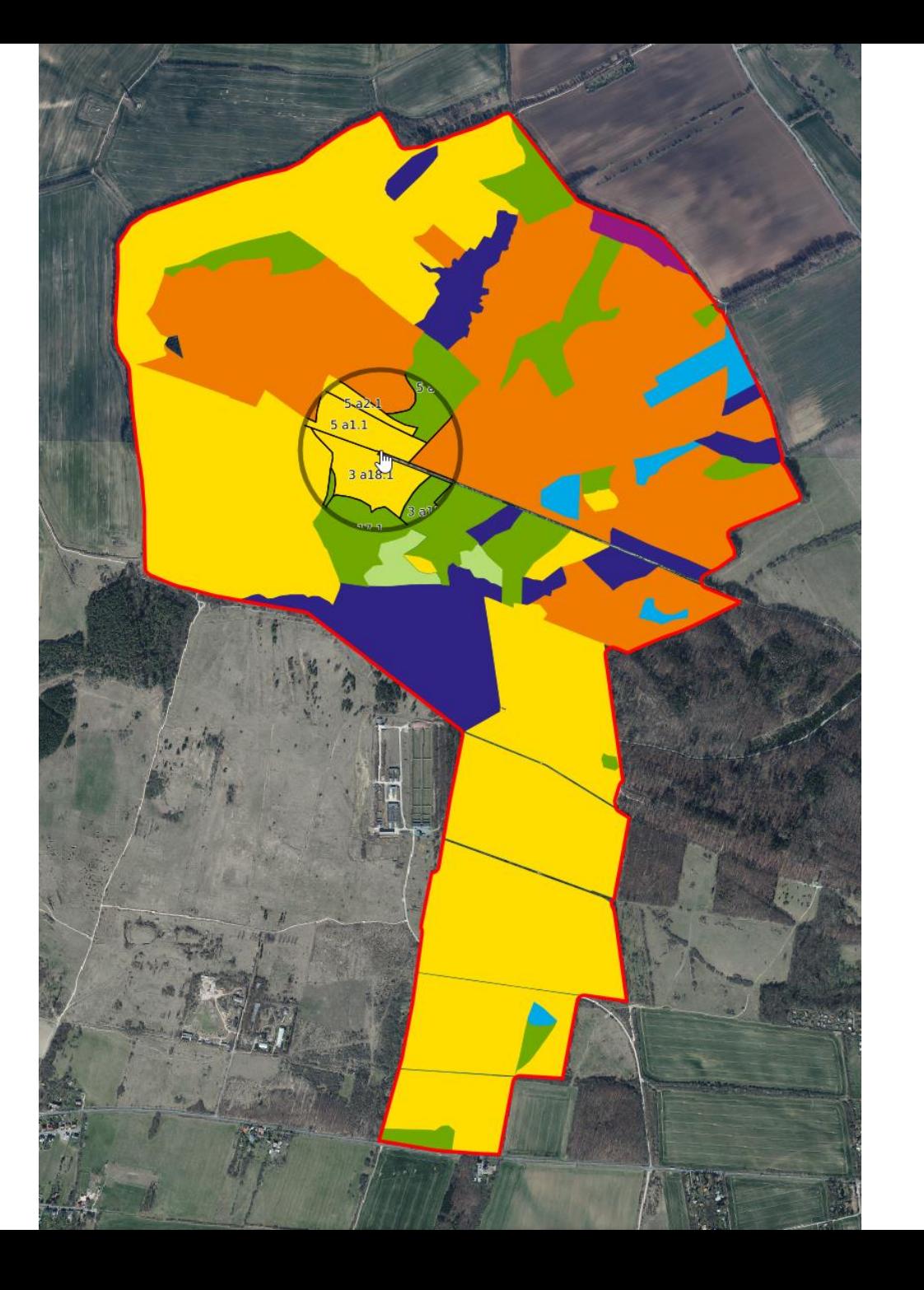

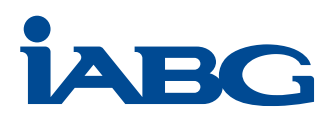

# **Zusätzliche Ebenenwerkzeuge für registrierte Nutzer – Filter setzen**

 $\equiv \mathcal{D}$  Hangneigung

 $\equiv$   $\bullet$  DOP Farbe

≺

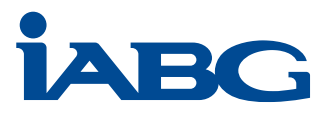

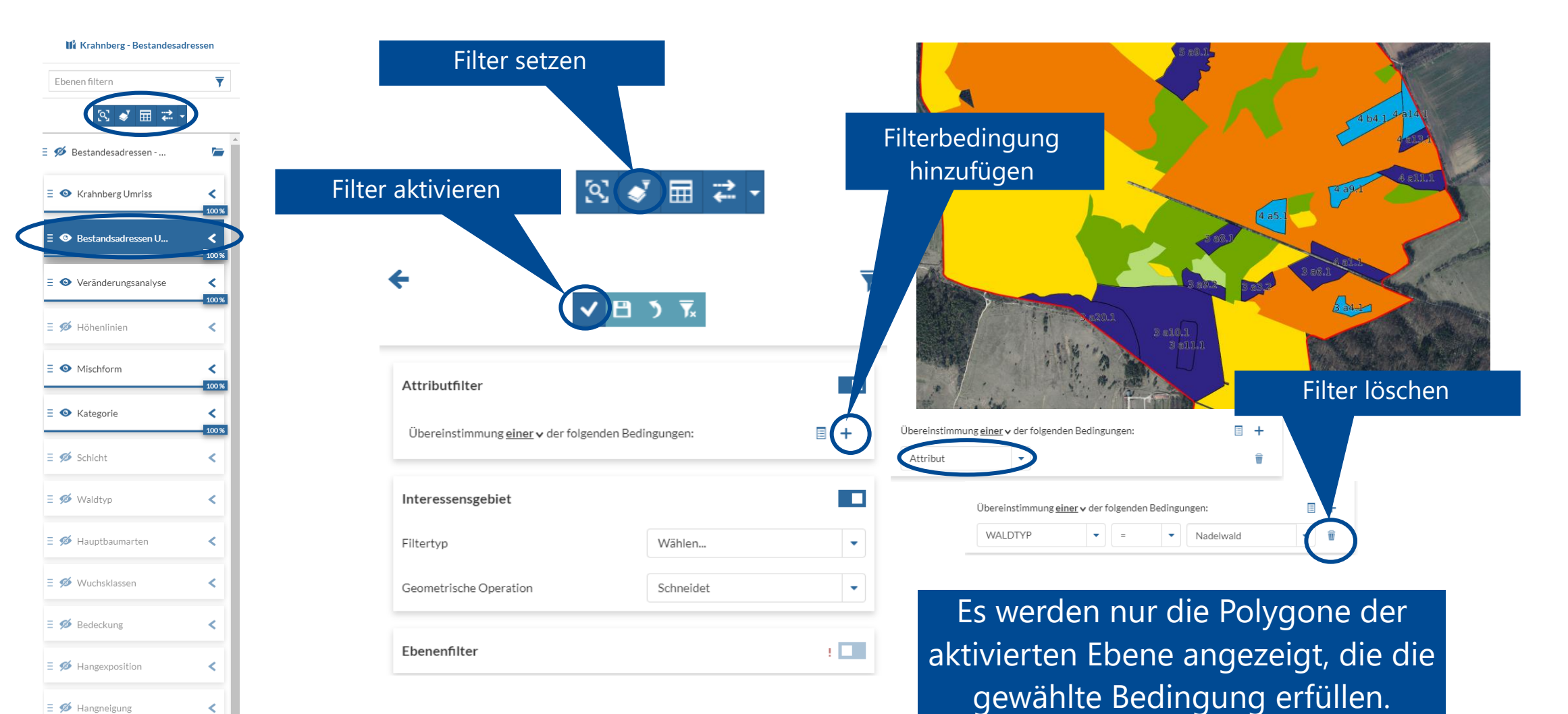

©IABG 2022 **25**

# **Zusätzliche Ebenenwerkzeuge für registrierte Nutzer – Attributtabelle 1**

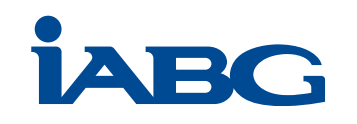

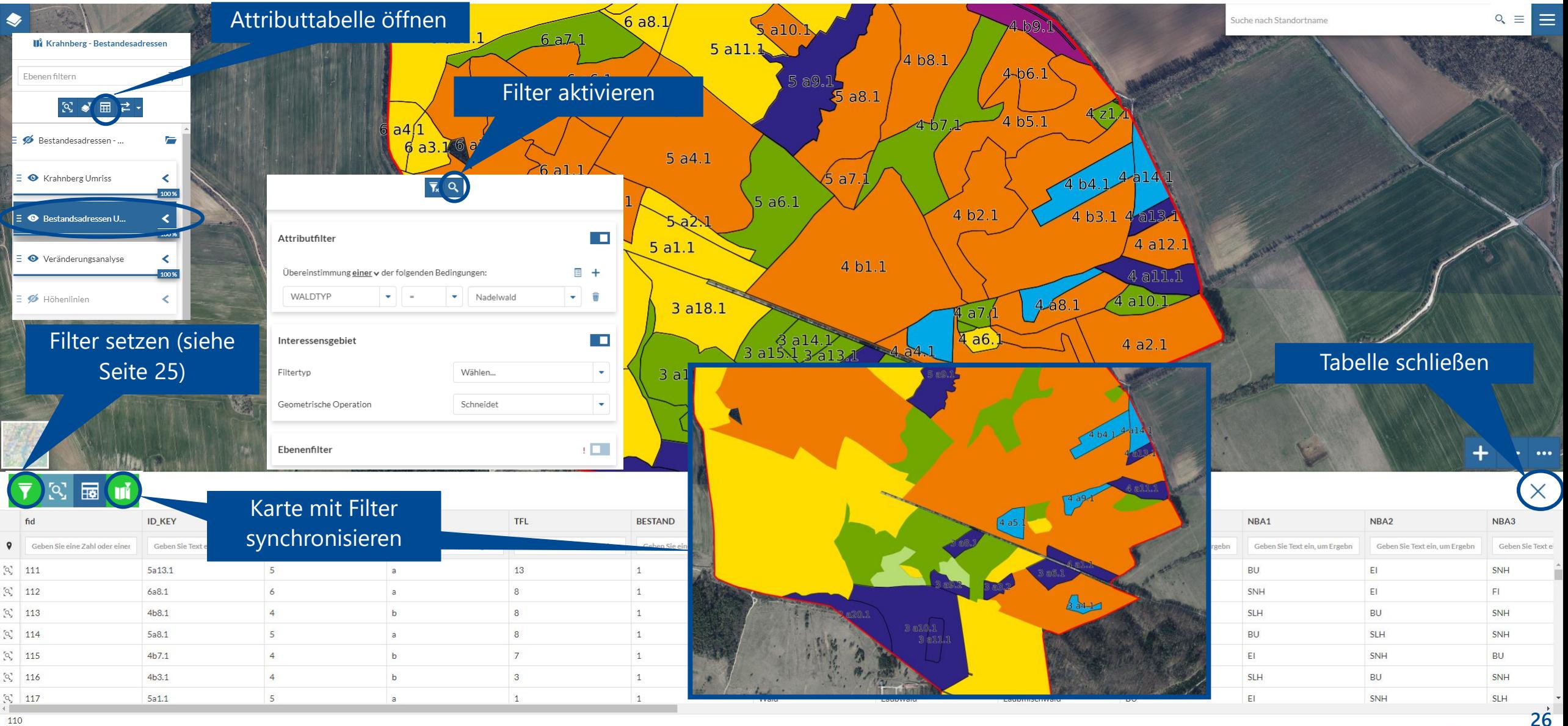

© OpenStreetMap contributors

# **Zusätzliche Ebenenwerkzeuge für registrierte Nutzer – Attributtabelle 2**

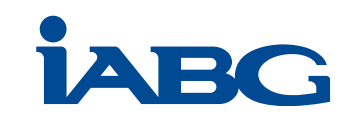

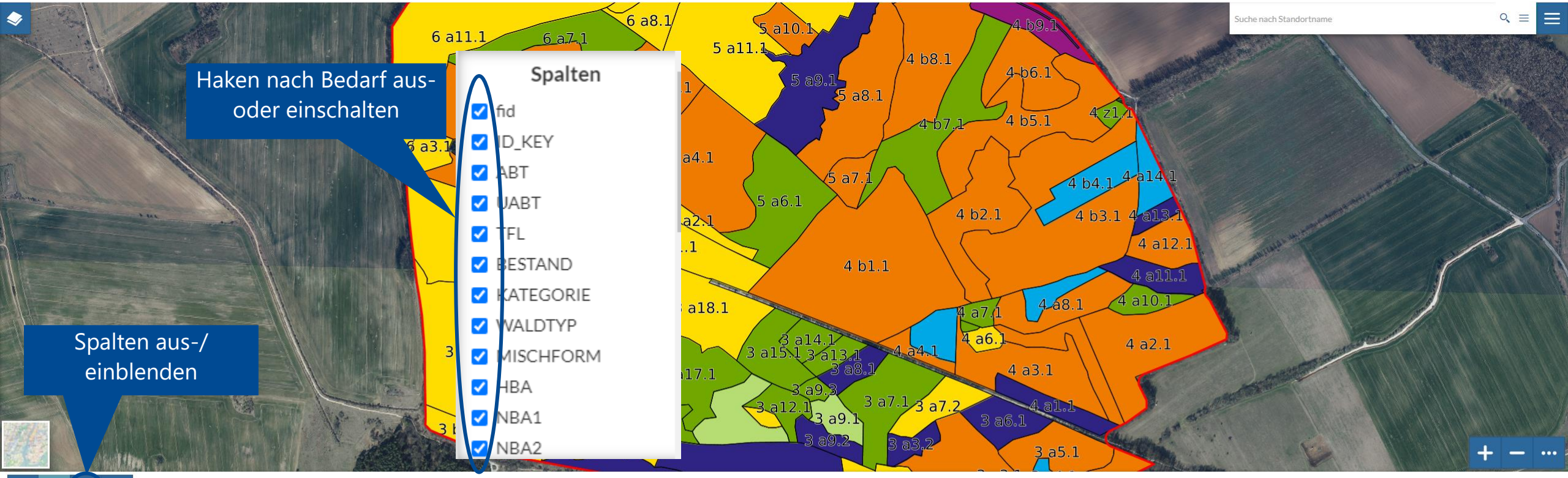

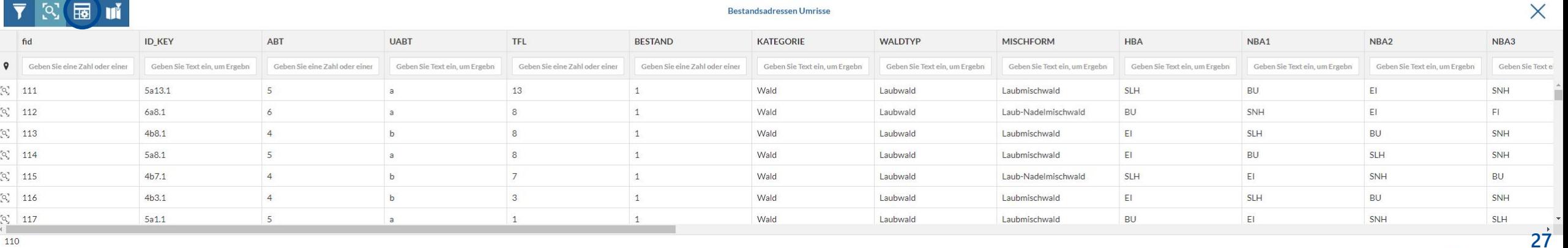

O OpenStreetMap contributors.

## **Kartenoptionen – Drucken – Einstellungen**

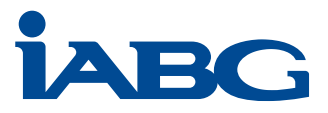

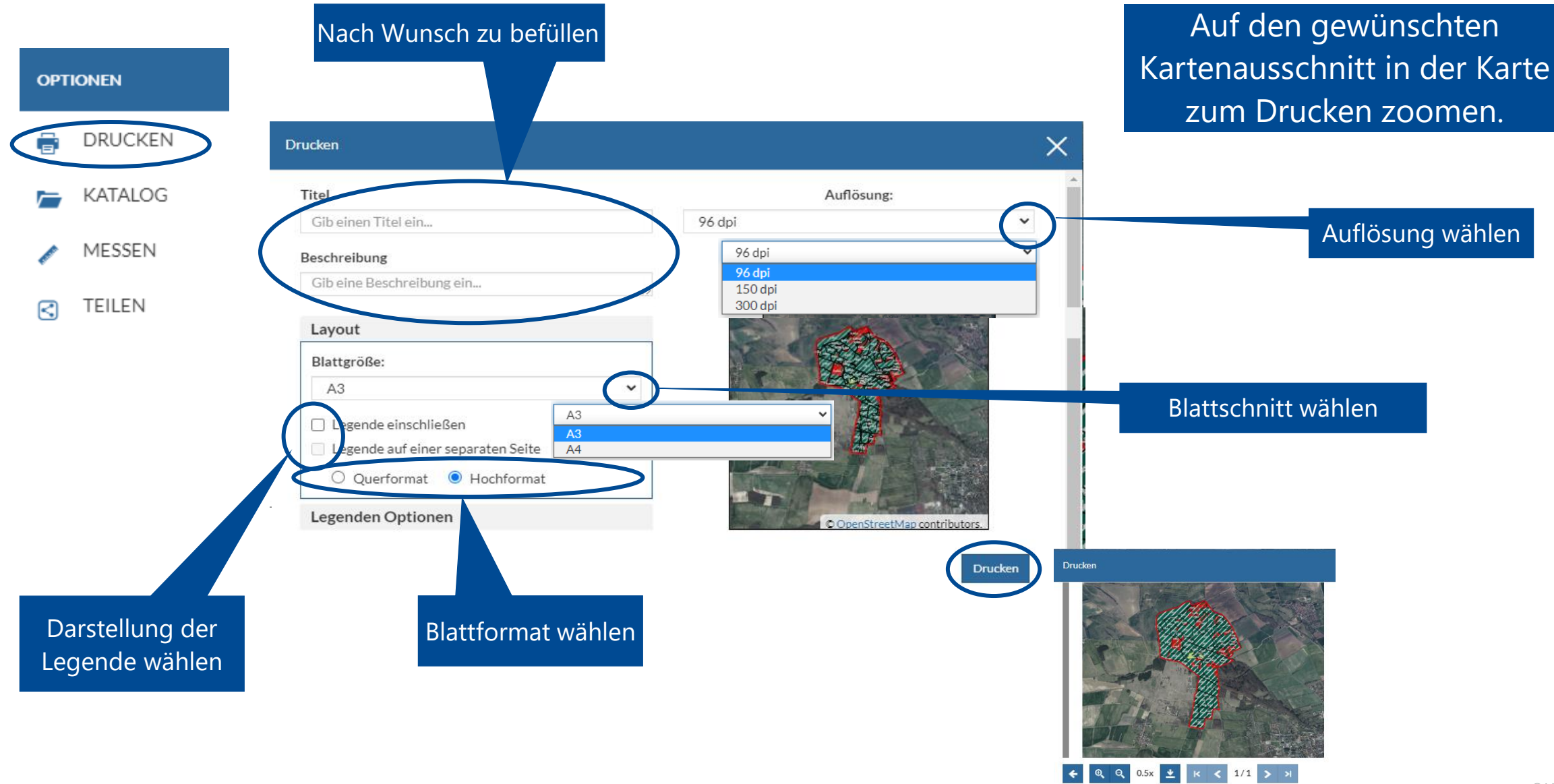

## **Kartenoptionen - Drucken**

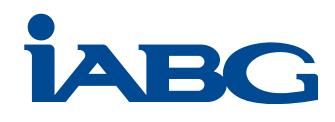

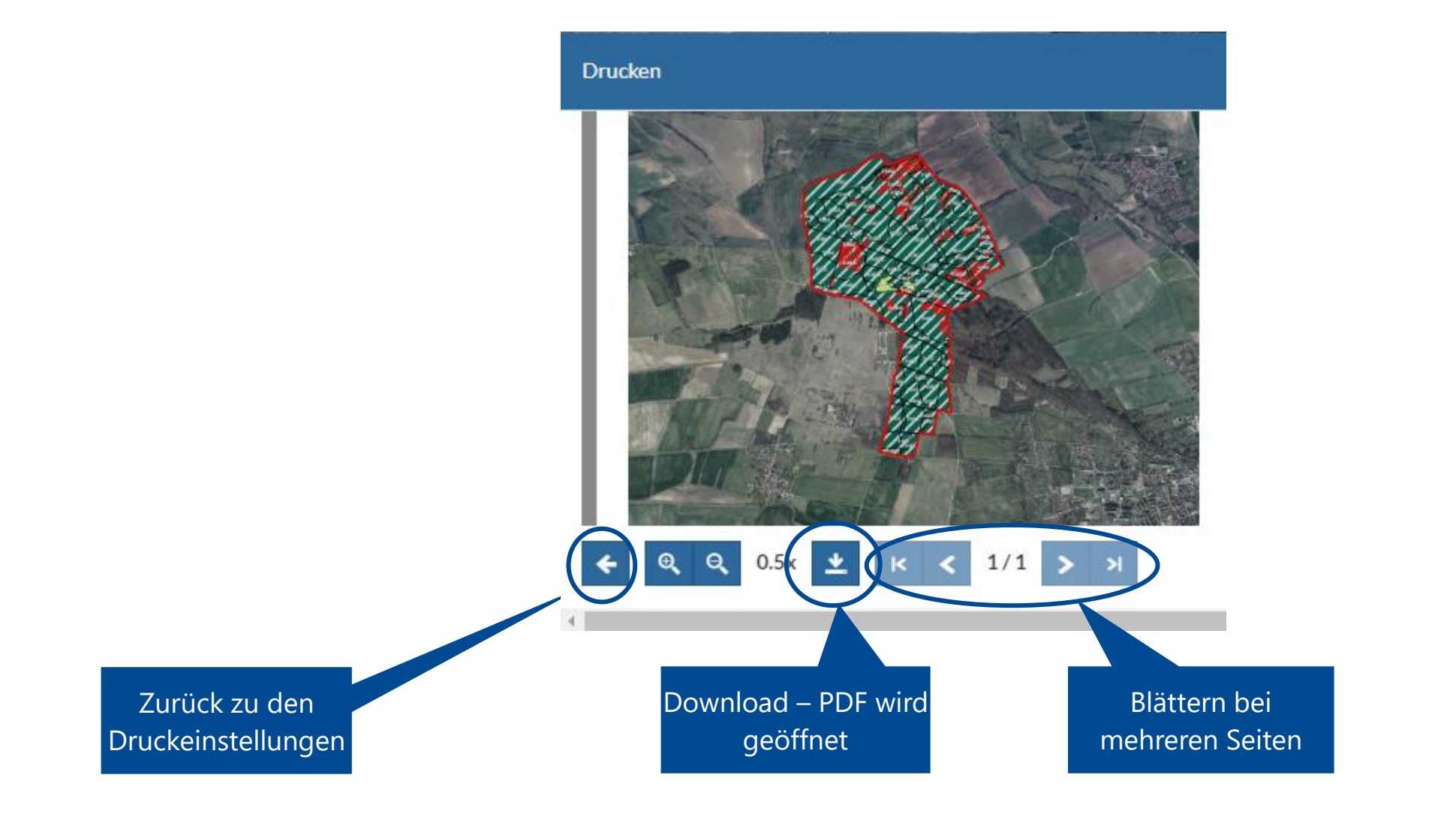

©IABG 2022 **29**

### **Kartenoptionen - Katalog**

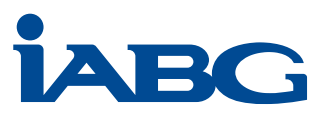

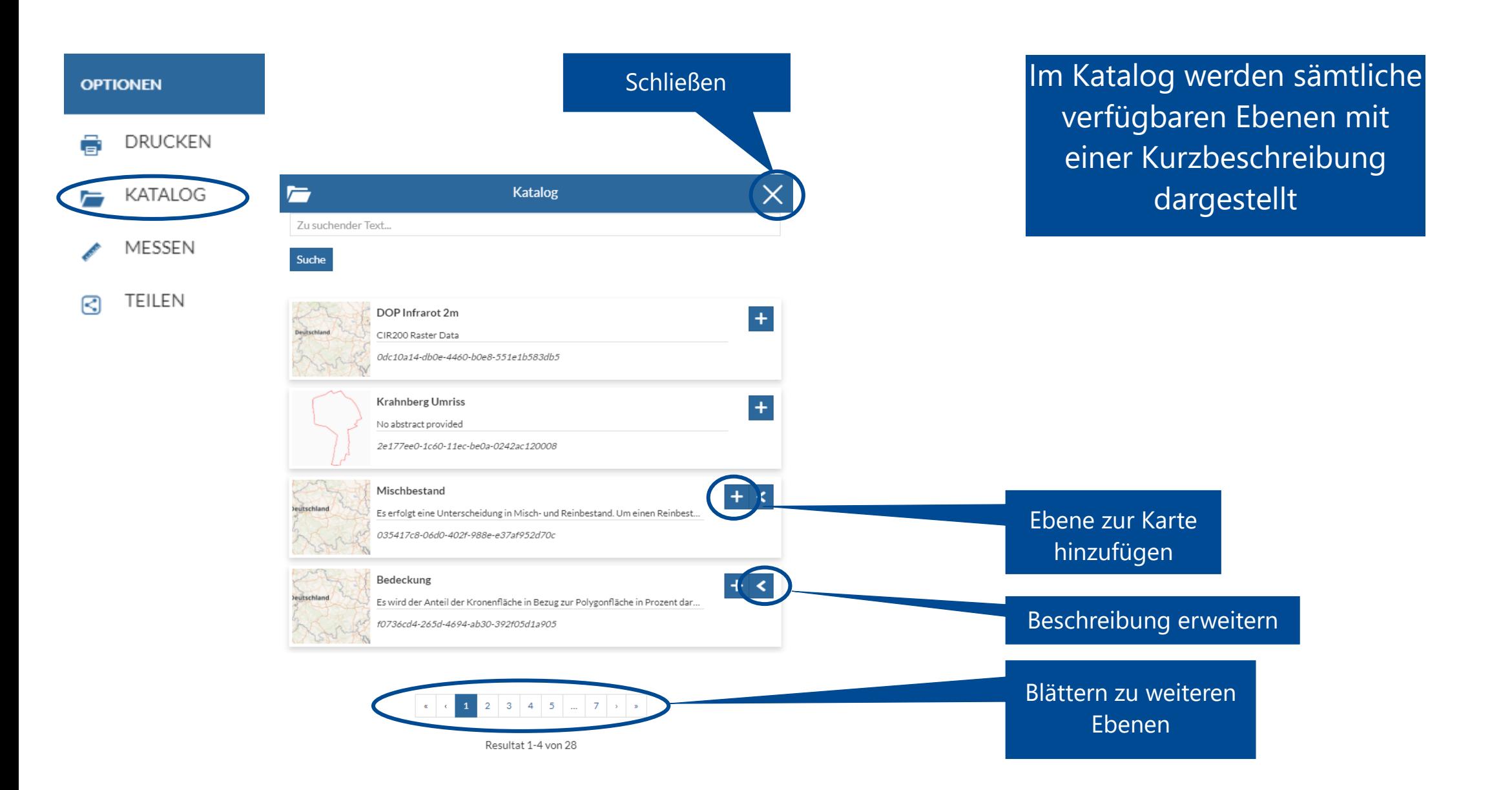

### **Kartenoptionen - Messen**

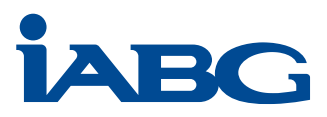

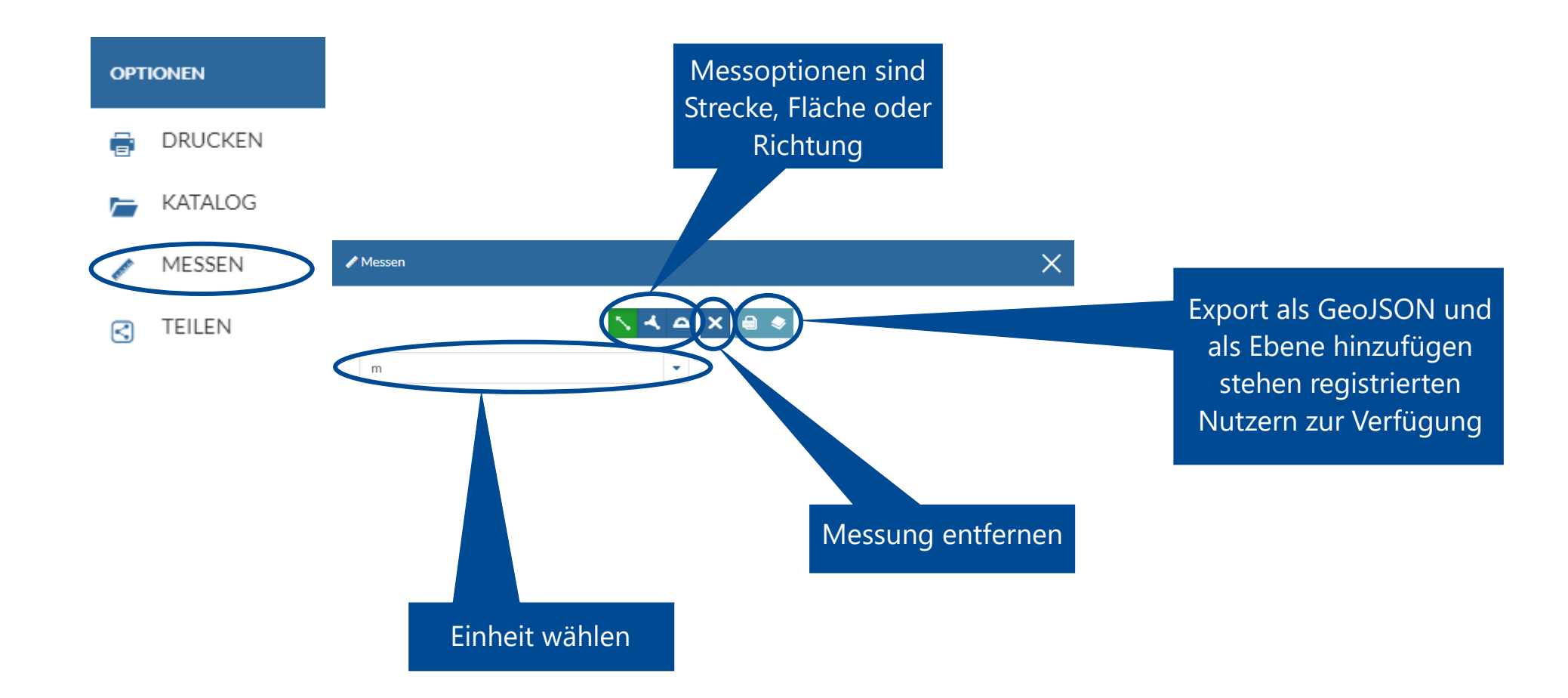

## **Kartenoptionen - Teilen**

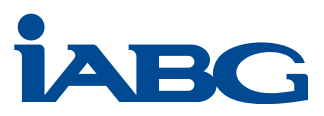

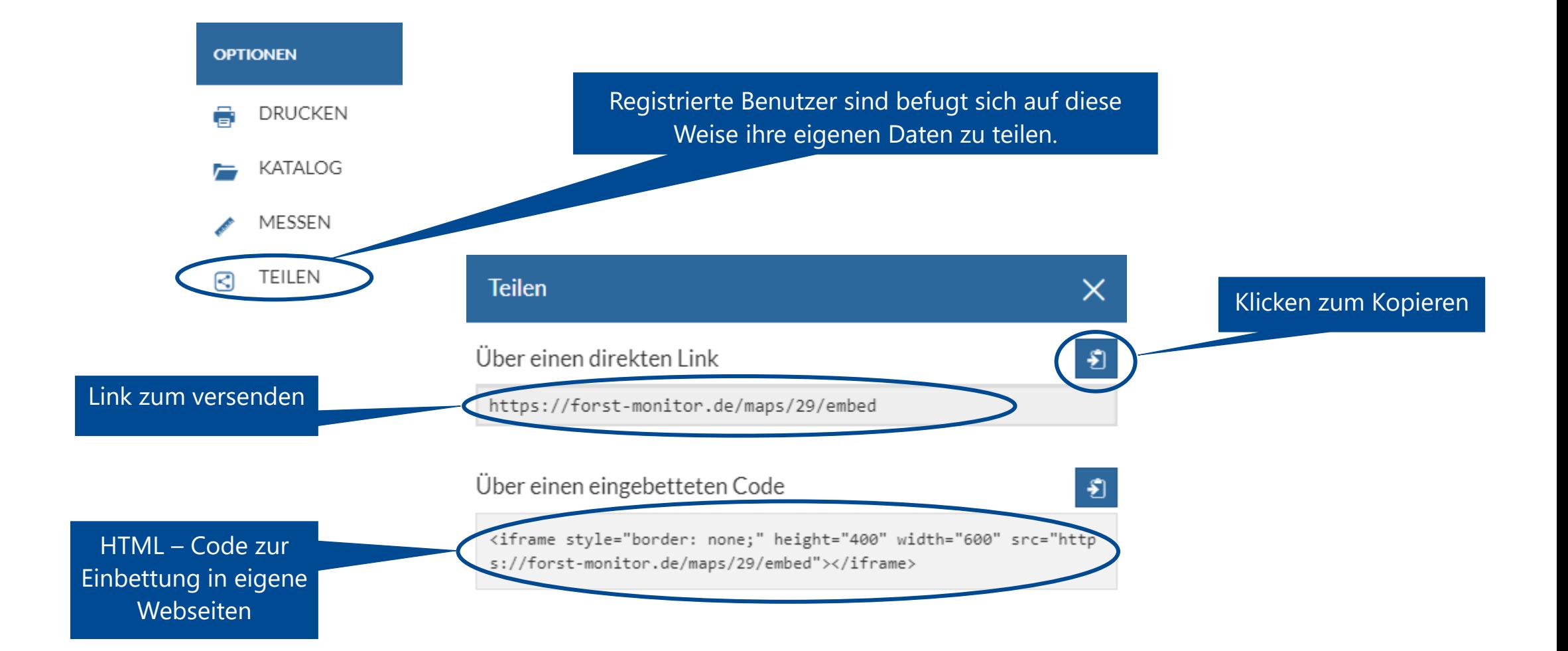

# **Karte intensivere Betrachtung**

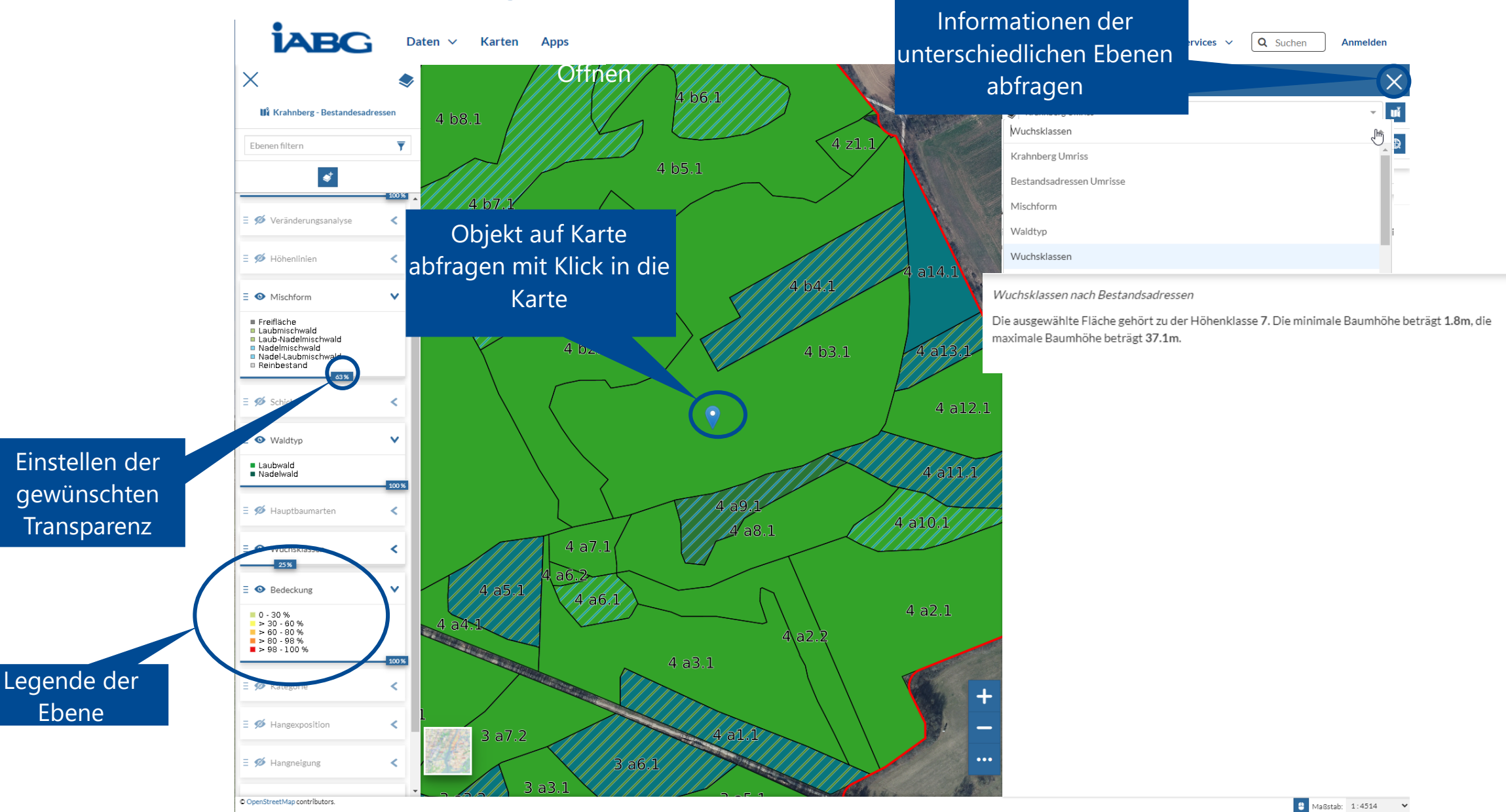

**IABG** 

# **Highlighten von Objekten in der Karte**

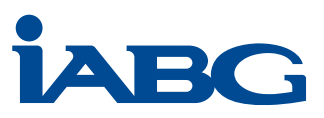

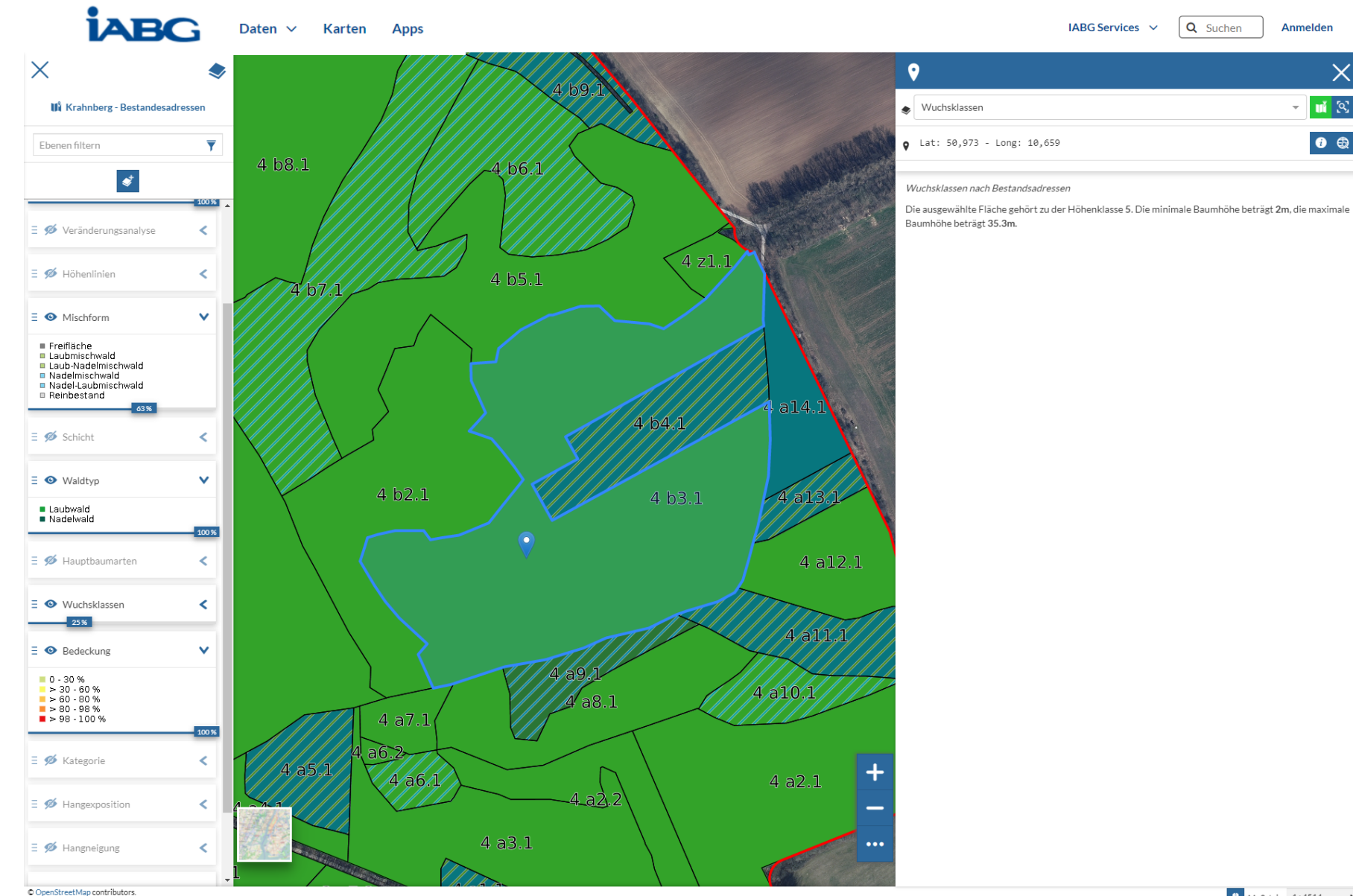

Hebt Objekte in der Karte hervor, abhängig von der abgefragten Ebene und der Cursorstellung

**C** Maßstab: 1:4514  $\bullet$ 

 $\times$ 

# **Positionsanzeige in der Karte**

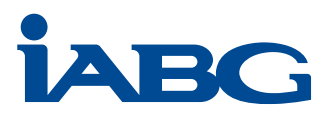

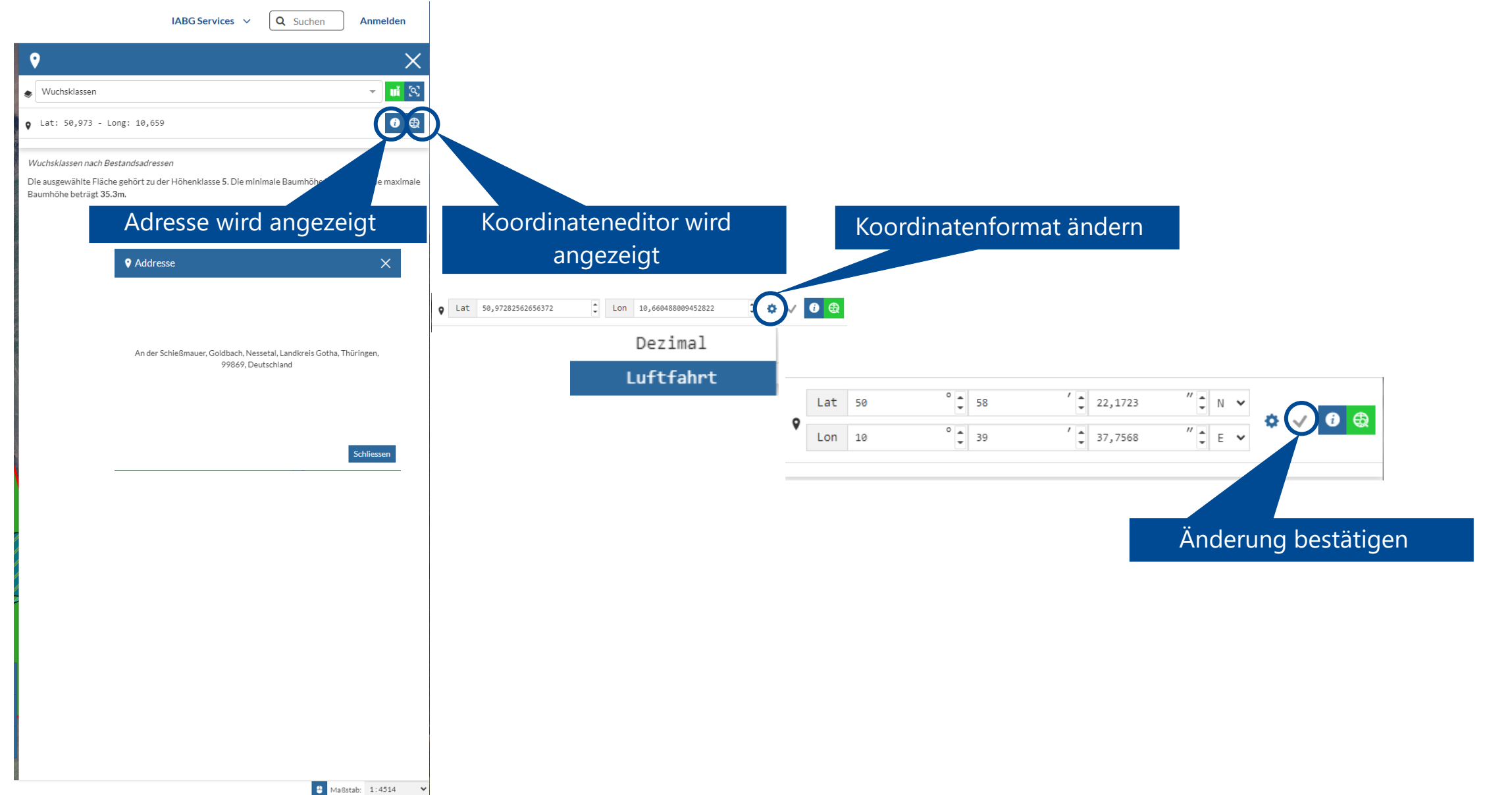

# **Ausloggen**

**İABG** 

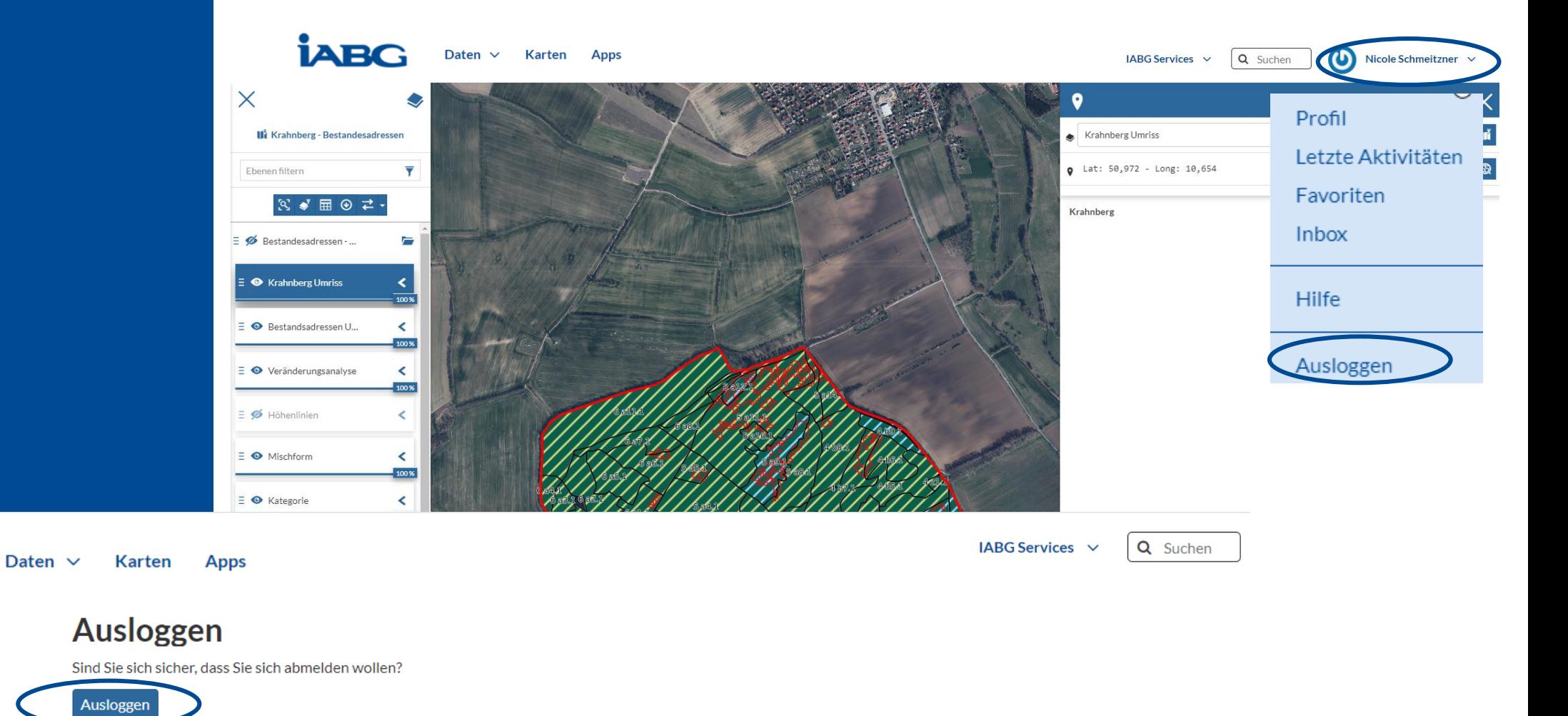

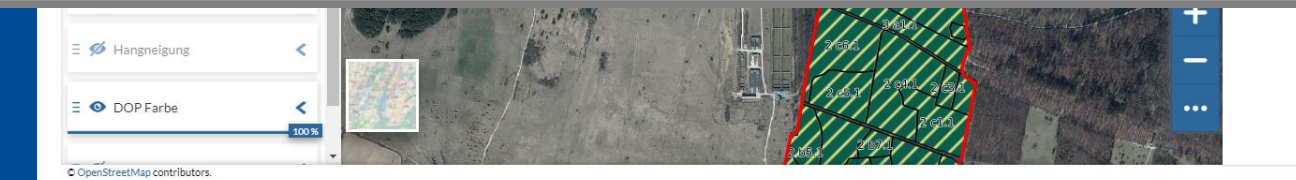

 $\begin{array}{|c|c|c|}\hline \textbf{A} & \text{MaBstab:} & \text{1:18056} & \textbf{v} \\\hline \end{array}$